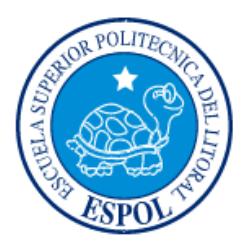

# **ESCUELA SUPERIOR POLITÉCNICA DEL LITORAL**

**Facultad de Ingeniería en Electricidad y Computación**

"DESARROLLO DE UN SISTEMA PARA EL SEGUIMIENTO DE LA GESTIÓN OPERATIVA DE LA SECRETARÍA TÉCNICA DE ASEGURAMIENTO DE LA CALIDAD DE LA ESPOL"

# **INFORME DE MATERIA INTEGRADORA**

Previo a la obtención del Título de:

# **INGENIERO/A EN COMPUTACIÓN**

CINDY ELEANA MADRID ROMERO

RAY JONATHAN MONTIEL ORBE

GUAYAQUIL – ECUADOR

AÑO: 2017

<span id="page-1-0"></span>**TRIBUNAL DE EVALUACIÓN**

**PhD. Luis Mendoza PhD. Kleber Barcia** 

PROFESOR EVALUADOR PROFESOR EVALUADOR

# **DECLARACIÓN EXPRESA**

<span id="page-2-0"></span>"La responsabilidad y la autoría del contenido de este Trabajo de Titulación, nos corresponde exclusivamente; y damos nuestro consentimiento para que la ESPOL realice la comunicación pública de la obra por cualquier medio con el fin de promover la consulta, difusión y uso público de la producción intelectual"

Cindy Eleana Madrid Romero

Ray Jonathan Montiel Orbe

# **RESUMEN**

<span id="page-3-0"></span>El presente proyecto busca ayudar a los miembros de la Secretaría Técnica de Aseguramiento de la Calidad (STAC) de la Escuela Superior Politécnica del Litoral (ESPOL) con la planificación y seguimiento de su Plan Operativo Anual (POA) ya que no se cuenta con una plataforma para cumplir con este plan a un nivel interno y detallado.

Para resolver este problema se planteó la implementación de un sistema web para uso interno de la STAC que permita automatizar y mejorar los procesos para planificación, aprobación y ejecución del POA, manteniendo la información centralizada y disponible para todos los usuarios involucrados, además de proveer un diseño intuitivo y amigable para visualizar los resultados obtenidos a lo largo del año.

Para el desarrollo de este proyecto se utilizaron herramientas como el Framework de programación web Laravel basado en el lenguaje php y en un modelo Modelo-Vista-Controlador (MVC), el cual permite desarrollar módulos de manera rápida y fácil, y el gestor de base de datos Oracle. Herramientas requeridas para que el sistema se ajuste a estándares técnicos que tienen los sistemas de la ESPOL.

Entre los resultados obtenidos se tiene un sistema que permite la interacción de los usuarios de la STAC para ejecutar de manera eficiente cada una de las tareas que tienen asignadas en el POA de la unidad, con la posibilidad de realizar un seguimiento más sencillo y confiable mediante el cálculo automático de resultados y generación de reportes.

# ÍNDICE GENERAL

<span id="page-4-0"></span>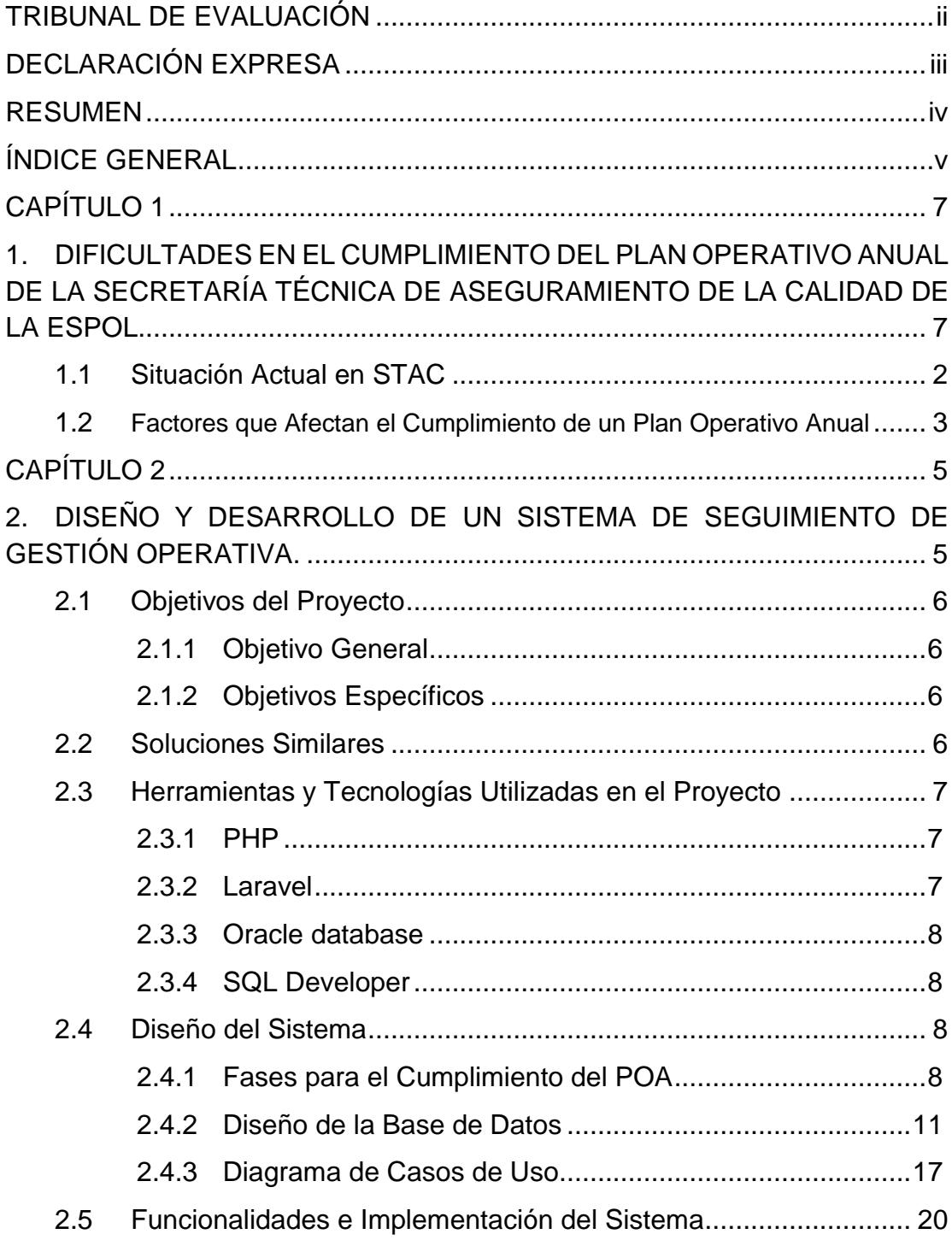

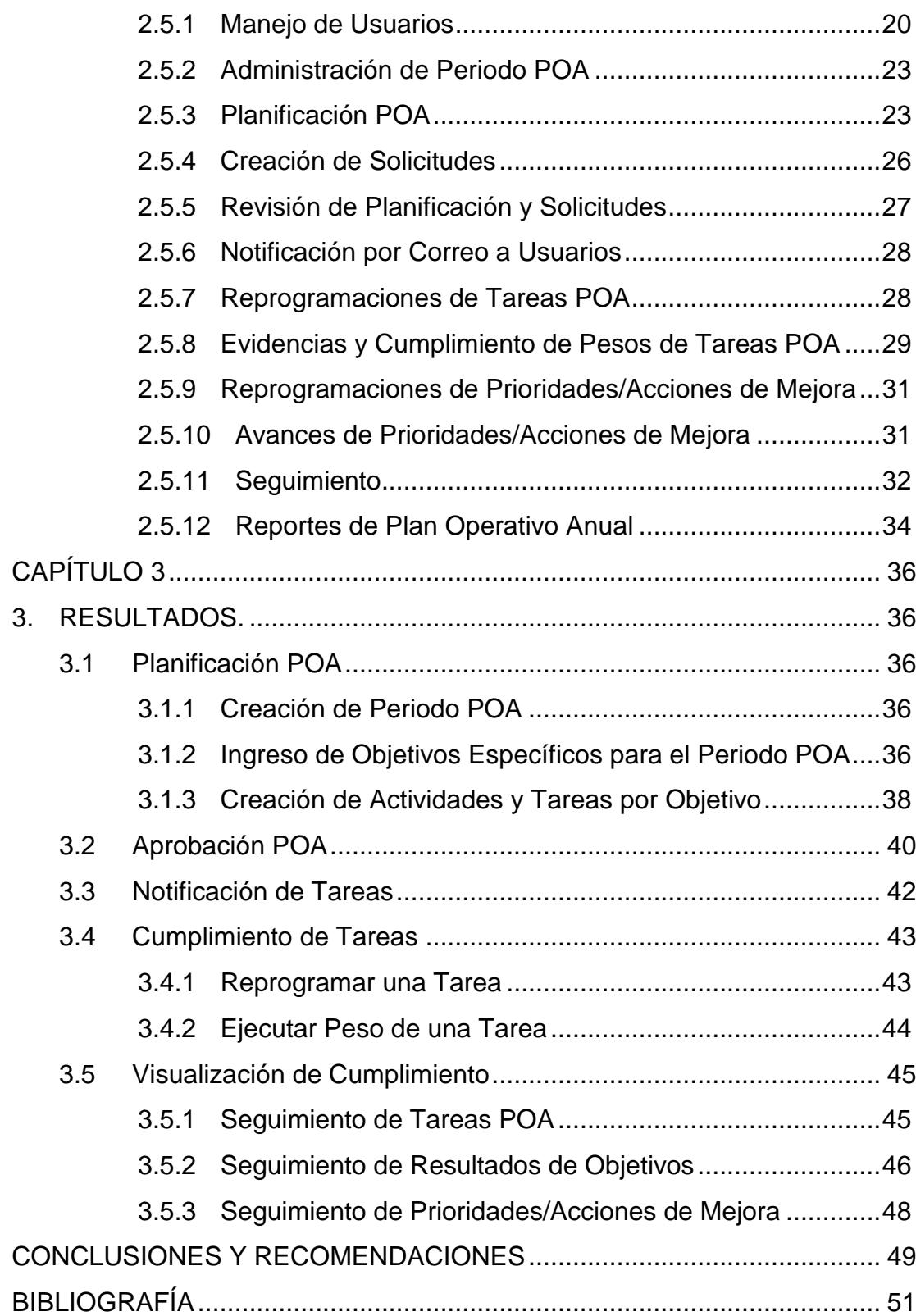

# **CAPÍTULO 1**

# <span id="page-6-1"></span><span id="page-6-0"></span>**1. DIFICULTADES EN EL CUMPLIMIENTO DEL PLAN OPERATIVO ANUAL DE LA SECRETARÍA TÉCNICA DE ASEGURAMIENTO DE LA CALIDAD DE LA ESPOL.**

En el siguiente capítulo se describen los antecedentes, el problema y los diferentes factores que dan al lugar al presente trabajo.

Las instituciones de educación superior tienen cada vez una mayor exigencia sobre los resultados alcanzados y la calidad de los servicios prestados, pues se mantienen en la búsqueda de una mejor calidad académica para liderar la competencia en el mercado de la educación universitaria. Para que una institución alcance su meta y objetivos, se requiere que las distintas unidades que la componen aporten en el ámbito de sus competencias para conseguir un fin común. Estos objetivos son definidos y plasmados en un documento llamado Plan Operativo Anual (POA), el cual contiene, aparte de los objetivos mencionados, la manera de cumplirlos. El POA está vinculado al Plan Estratégico, el cual se encarga de prever las estrategias de una organización a largo plazo.

En la Escuela Superior Politécnica del Litoral (ESPOL), los objetivos estratégicos corresponden a la vida académica y a la gestión institucional; y abarcan cuatro ejes estratégicos que son: Docencia, Investigación, Vínculos con la Sociedad y Gestión. Para lograr estas metas estratégicas en ESPOL, cada unidad académica y administrativa se plantea llevar a cabo objetivos específicos propios afines con sus funciones.

El Plan Estratégico está sometido al seguimiento, evaluación y control a través de los POAs de cada una de las unidades académicas y organismos de apoyo responsables. La Alta Dirección puede conocer el nivel de avance y cumplimiento de los objetivos por medio de informes [1].

En la ESPOL actualmente existe un sistema web de Plan Operativo Anual en el cual todas las unidades pueden plasmar sus objetivos y actividades propuestos cada año y cargar evidencias para garantizar a la institución el cumplimiento de los mismos. Por medio de este sistema se puede gestionar y revisar a mayor escala los objetivos del plan operativo de todas las unidades de la institución, pero a un nivel más interno no se utiliza un mecanismo eficaz para realizar la planificación y posteriormente realizar un adecuado seguimiento que ayude al cumplimiento y logro de los resultados.

Una de estas unidades involucradas es la Secretaría Técnica de Aseguramiento de la Calidad (STAC), la cual es motivo de interés en este este trabajo. Al igual que los demás centros que componen la ESPOL, plantea objetivos operativos de acuerdo con sus funciones para contribuir con el plan de la institución. Las actividades de la STAC se resumen en gestionar distintos programas de acreditación para la entidad educativa.

Pero el problema que surge es que estos objetivos operativos propuestos por la STAC no suelen ser cumplidos en su totalidad, pues la gestión interna realizada a lo largo del año por los miembros de esta entidad se lleva a cabo de una manera tradicional y poco práctica debido a que la información no está organizada adecuadamente dificultando la tarea de visualización y actualización. Esto genera una pérdida de tiempo, dificultad en la toma de decisiones y poca confiabilidad en sus procesos y resultados.

Una solución a este problema es la automatización y optimización de los procesos que se necesitan llevar a cabo para obtener resultados eficientes. También contar con una plataforma para acceder a la información de manera estructurada y poder realizar un seguimiento a tiempo real.

#### <span id="page-7-0"></span>**1.1 Situación Actual en STAC**

Esta unidad actualmente hace uso del modelo de gestión Balanced ScoreCard (BSC) para realizar el seguimiento interno del cumplimiento de sus objetivos.

El flujo de la gestión interna en STAC para el cumplimiento del POA parte de la definición de objetivos específicos o indicadores, los cuales constan de una planificación en la que cada uno de éstos se descomponen en actividades, y éstas

se descomponen en tareas, a las cuales se les asignan responsables. El seguimiento del cumplimiento de las metas esperadas de cada objetivo se hace mediante la revisión de un tablero semaforizado con diferentes valores y métricas de evaluación.

Los miembros de esta unidad no llevan a cabo estos procesos de manera automatizada. Toda la información se mantiene almacenada en carpetas y documentos. La ejecución se realiza de una manera muy tradicional por medio de la manipulación de archivos de Excel, por lo que surgen los siguientes inconvenientes:

- La estructura de la información en los archivos de Excel (tablas, gráficos) no permite una fácil visualización. No está organizada y se vuelve confusa para los miembros de la STAC.
- Dificultad para actualizar datos, ya que las tareas y sus recursos pueden cambiar en algún momento dado, a lo largo del año, lo que obliga a realizar reprogramaciones. La ejecución de estos cambios carece de eficacia ya que la actualización debe plasmarse en cada uno de los archivos involucrados y de manera manual por algún miembro encargado.
- No se garantiza la integridad de la información.
- La información no está centralizada, por lo que los miembros no pueden disponer de la misma a tiempo real.
- No es fácil revisar el plazo de cumplimiento de una tarea por los miembros, incluso existen tareas de prioridad cuyo control del tiempo límite es difícil de llevar a cabo, lo que genera que queden sin cumplirse o se realicen con mucho atraso.
- No es posible realizar el manejo del plan de manera participativa.

#### <span id="page-8-0"></span>**1.2 Factores que Afectan el Cumplimiento de un Plan Operativo Anual**

En el plan operativo se realiza el seguimiento de las acciones para juzgar su eficacia. Se pueden hallar desviaciones en el plan y su origen. Entonces, si los objetivos están lejos de ser cumplidos, los directivos tienen la posibilidad de proponer nuevas medidas.

La medición de la eficiencia y rendimiento de la organización es uno de los retos más críticos a los que se enfrentan las universidades, ya que puede tener un papel clave en aspectos como el cumplimiento de planes estratégicos y planes operativos anuales, la evaluación del logro de los objetivos, o el nivel de desempeño de los directivos y empleados [2].

De acuerdo a el análisis de las experiencias desarrolladas en la planificación estratégica en universidades latinoamericanas plantea un conjunto de factores que afectan y dificultan este proceso; entre los más importantes se tiene [3]:

- El poco desarrollo de la tecnología empleada para el diseño, seguimiento y evaluación de los valores organizacionales.
- El proceso de su formulación es breve e incompleto.
- Insuficiente nivel de preparación del personal universitario para comprender la importancia que tiene este aspecto en el desarrollo personal, colectivo e institucional.
- No siempre se tiene claridad sobre lo importante y lo urgente, lo estratégico y lo operativo.
- El trabajo en equipo es insuficiente.
- Poco control de los objetivos y metas por parte de los miembros.
- En las universidades los Sistemas de Información existentes no responden a las exigencias básicas del proceso y esto afecta en la implicación y credibilidad de la planificación estratégica.

# **CAPÍTULO 2**

# <span id="page-10-1"></span><span id="page-10-0"></span>**2. DISEÑO Y DESARROLLO DE UN SISTEMA DE SEGUIMIENTO DE GESTIÓN OPERATIVA.**

En este capítulo se explicará la metodología utilizada en el proyecto, así como las herramientas seleccionadas y las diferentes fases y módulos de implementación.

La solución propuesta en este trabajo es un sistema web de planificación y seguimiento colaborativo, que permita ayudar a los miembros de la STAC a cumplir de una manera factible su plan operativo anual mediante la automatización de los procesos que se llevan a cabo para este fin.

El sistema facilita la realización del proceso de planificación, aprobación y seguimiento de objetivos, actividades y tareas para dar soporte al personal de la STAC en la toma de decisiones y medidas necesarias que sean requeridas a lo largo del año. Este trabajo busca lograr una mejora en la cultura organizacional de la unidad en cuestión y cabe recalcar que a futuro se planea replicar este sistema en otras unidades que componen la ESPOL, con lo cual se puede lograr un impacto a nivel institucional.

Entre las características principales y específicas del sistema que busca satisfacer necesidades propias de la unidad para el cumplimiento del POA, se tiene:

- Planificación de actividades y tareas.
- Facilidad para realizar seguimiento y monitoreo de objetivos.
- Mantener la información centralizada y disponible en todo momento.
- Manejo colaborativo.
- Cálculo automático del avance de las tareas y cumplimiento de objetivos.
- Interfaz amigable para visualizar indicadores.
- Alertas para el cumplimiento de las tareas a tiempo.
- Reportes de resultados alcanzados.

#### <span id="page-11-0"></span>**2.1 Objetivos del Proyecto**

#### <span id="page-11-1"></span>**2.1.1 Objetivo general**

Desarrollar un sistema web de uso interno para la STAC que automatice los procesos aplicados en la planificación y ejecución de un plan operativo anual.

#### <span id="page-11-2"></span>**2.1.2 Objetivos específicos**

- Analizar las dificultades y falencias presentes en la metodología actual llevada a cabo para la ejecución interna del POA en la STAC.
- Proponer mejoras en los procesos para la ejecución interna del POA en la STAC.
- Facilitar el cumplimiento de objetivos dentro de los plazos establecidos.
- Permitir realizar procesos importantes para el POA dentro del sistema, como planificación y seguimiento.
- Diseñar un sistema que siga estándares de la institución para garantizar su replicación en otras unidades.
- Proveer al sistema de una interfaz amigable e intuitiva para los miembros de la STAC.
- Definir los módulos necesarios para efectuar procesos del POA.
- Realizar pruebas del funcionamiento del sistema con los miembros de la STAC, con la finalidad de evaluar y garantizar la usabilidad y robustez del mismo.

#### <span id="page-11-3"></span>**2.2 Soluciones Similares**

Actualmente existen sistemas para gestión estratégica y seguimiento de POA utilizados en instituciones educativas y otros que pueden ser configurados y adaptados a organismos públicos como, por ejemplo, SAMED-SAPOAS [4] y SIAPOA [5], que permiten facilidades para elaboración del plan de trabajo, programación de recursos y generación de reportes. Pero todos estos sistemas permiten realizar un seguimiento desde una perspectiva general en todas las áreas que componen una entidad; el alcance de visualización de avance comprende hasta las actividades que forman parte de los objetivos. Adicionalmente, estos sistemas no siguen la filosofía y estilo de planificación y seguimiento de la STAC, ni los estándares establecidos por la ESPOL para sus sistemas, que permita una requerida integración con otros sistemas que ya existen en la institución.

#### <span id="page-12-0"></span>**2.3 Herramientas y Tecnologías Utilizadas en el Proyecto**

Para el desarrollo del proyecto se utilizaron las siguientes herramientas establecidas que permiten la compatibilidad con sistemas de la ESPOL:

#### <span id="page-12-1"></span>**2.3.1 PHP**

Es un lenguaje de programación del lado del servidor orientado al desarrollo de aplicaciones web dinámicas. Es libre y compatible con la mayoría de los servidores web al igual que en casi todos los sistemas operativos y plataformas. Posee una corta curva de aprendizaje y capacidad de conexión con la mayoría de los motores de base de datos existentes [6].

#### <span id="page-12-2"></span>**2.3.2 Laravel**

Es un framework de código abierto para el desarrollo de aplicaciones web con PHP (acrónimo recursivo de PHP: Hypertext Preprocessor), permite presentar un código limpio, elegante, seguro y constantemente actualizado. Este framework permite seguir un patrón Modelo-Vista-Controlador (MVC) para la implementación de aplicaciones y entre las ventajas que presenta para el desarrollo se tiene [7]:

- Provee un orden de las estructuras para mantener organizado el código.
- Reducción de costos y tiempos en el desarrollo y mantenimiento.
- Curva de aprendizaje baja.
- Abundante documentación.
- Provee un amplio sistema de paquetes para extender la funcionalidad.
- Evita la complejidad en el manejo de datos mediante Eloquent, un mapeo objeto-relacional (ORM por las siglas de Object-Relational

Mapping) que permite que la interacción con las bases de datos sea orientada a objetos.

- Permite generar plantillas simples y limpias por medio del sistema y plantillas Blade.
- Incluye sistema de caché que mejora el rendimiento de la aplicación.
- Simplifica la autenticación, el routing y las sesiones.

# <span id="page-13-0"></span>**2.3.3 Oracle database**

Es el motor de base de datos objeto-relacional más utilizado y considerado como uno de los más completos ya que dispone de soporte de [transacciones,](https://es.wikipedia.org/wiki/Transacci%C3%B3n_(inform%C3%A1tica)) estabilidad, [escalabilidad,](https://es.wikipedia.org/wiki/Escalabilidad) y soporte [multiplataforma.](https://es.wikipedia.org/wiki/Multiplataforma) La versión utilizada en este proyecto es 11g r2 [8].

# <span id="page-13-1"></span>**2.3.4 SQL Developer**

Es una herramienta gráfica para el desarrollo en bases de datos Oracle. Entre las opciones que ofrece esta herramienta se tiene [9]:

- Crear conexiones.
- Generar modelos E/R.
- Crear y modificar objetos.
- Consultar y actualizar tablas.
- Exportar e importar datos.
- Contiene editores para trabajar con SQL, PL/SQL, Stored Procedures y XML.

# <span id="page-13-2"></span>**2.4 Diseño del Sistema**

# <span id="page-13-3"></span>**2.4.1 Fases para el Cumplimiento del POA**

El cumplimiento de un POA dentro de la STAC comprende una serie de procesos por etapas. Dado que las necesidades principales del sistema son poder plasmar todos estos procesos, además de simplificar la gestión externa para disponer de la información que los miembros de STAC deben ingresar al sistema Plan Operativo Anual en un momento dado, se han establecido dos fases de uso:

# **Fase de Planificación**

Para efectuar un periodo POA primero se debe llevar a cabo un periodo de planificación. En esta fase se debe empezar definiendo el periodo POA del año correspondiente. En este punto se tiene un periodo POA con un estado de *"en proceso de planificación*"; es decir, hay un periodo POA existente pero no iniciado para ejecutarse. Luego de las respectivas reuniones en la unidad en las que se definen los objetivos específicos a cumplir en el año, éstos deben ser ingresados al sistema con la asignación de un usuario responsable de planificación (miembro de STAC) para cada uno de ellos, a partir de esto cada responsable deberá proponer e ingresar al sistema una planificación detallada para cada objetivo delegado; por planificación detallada se entiende a las actividades y tareas con la asignación de sus respectivos recursos, que se deben realizar internamente a lo largo del año para lograr el cumplimiento al 100% de cada uno de los objetivos de la unidad.

Con la planificación presente en el sistema, el siguiente paso es la revisión y aprobación de actividades y tareas propuestas, esto es realizado por el director de la STAC. Esta revisión puede ser realizada de manera parcial o detallada, De acuerdo con cómo se llevan a cabo los procesos en la STAC, la planificación propuesta no suele ser rechazada definitivamente, por lo cual durante este proceso tendrá la opción de aprobar o también de devolver actividades y tareas a los respectivos responsables para realizar modificaciones necesarias antes de efectuar la aprobación de las mismas.

Cuando el director ha realizado la revisión y aprobación total y general de la planificación propuesta, se puede *Finalizar la revisión* para iniciar la ejecución de tareas en el periodo POA. En la Figura 2.1 se presenta el flujo de procesos para esta fase.

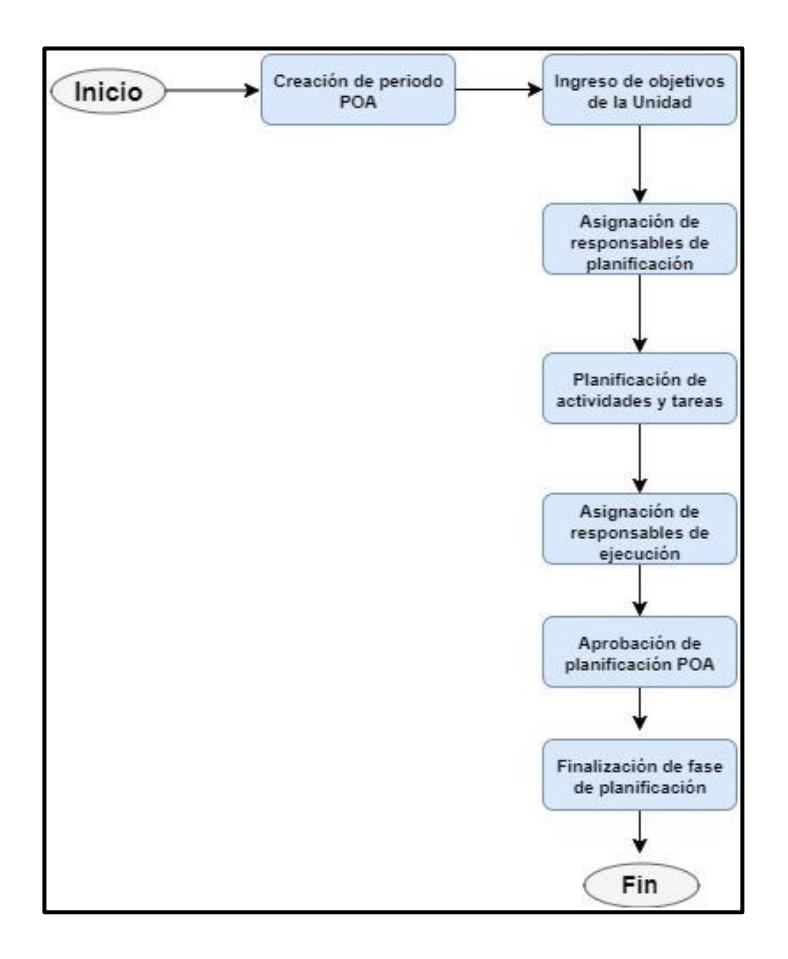

**Figura 2.1: Flujo de Procesos en Fase de Planificación.**

# **Fase de Ejecución.**

Cuando el periodo POA ha finalizado su fase de planificación, esto quiere decir que el POA ya está planificado y aprobado, y el periodo POA puede empezar su ejecución. En esta fase el periodo POA vigente pasa a tener un estado de *"en proceso de ejecución"* e implica las siguientes acciones:

- Cada responsable puede visualizar las tareas que se le han sido asignadas y subir las respectivas evidencias para reflejar su cumplimiento.
- El director tiene la opción de aprobar solicitudes de reprogramaciones, y creación de nuevas actividades o tareas a lo largo del año.

Se puede solicitar la aprobación del director para agregar nuevas actividades, tareas POA y tareas de prioridad o acción de mejora.

Todos los usuarios del sistema tendrán la opción de visualizar el cumplimiento mes a mes de cada tarea, actividad y objetivo específico. En la Figura 2.2 se presenta el flujo de procesos para esta fase.

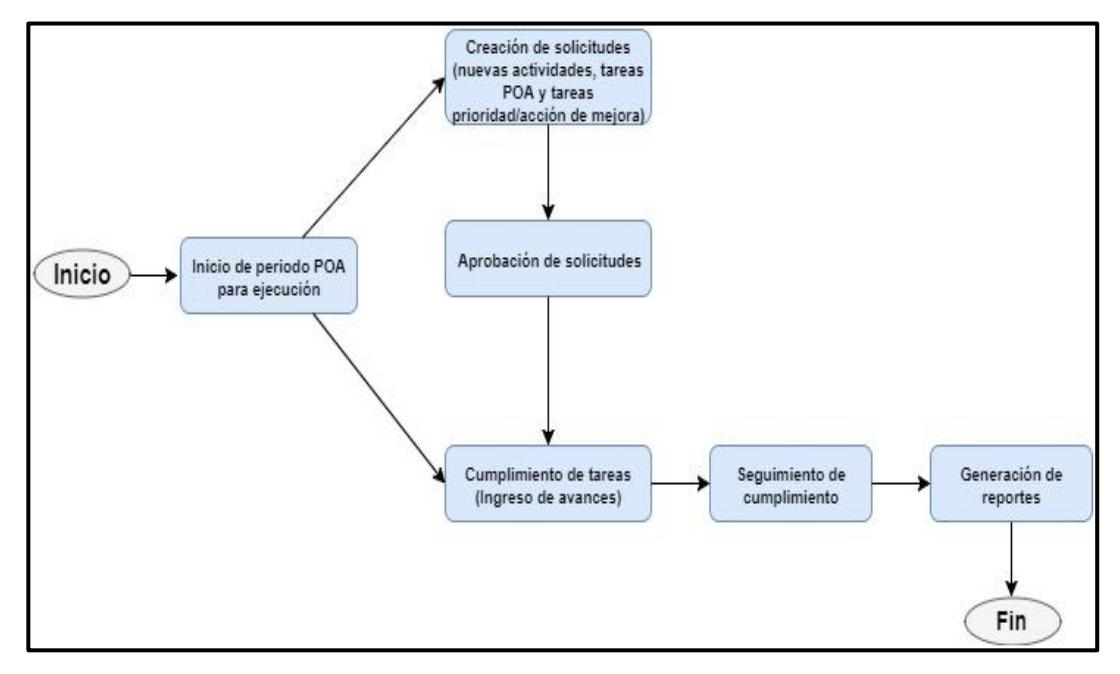

**Figura 2.2: Flujo de Procesos en Fase de Ejecución.**

# <span id="page-16-0"></span>**2.4.2 Diseño de la Base de Datos**

Para diseñar la base de datos, se realizó un análisis para identificar las estructuras de datos y entidades más importantes para la implementación del POA, entre ellas se tiene:

# **Usuarios**

Para poder almacenar los usuarios y su información básica se tiene la tabla Users asociada a la tabla Rol, esto para poder asignar los roles y manejo de permisos necesarios dentro del sistema. En la Figura 2.3 se muestra la relación de las tablas mencionadas.

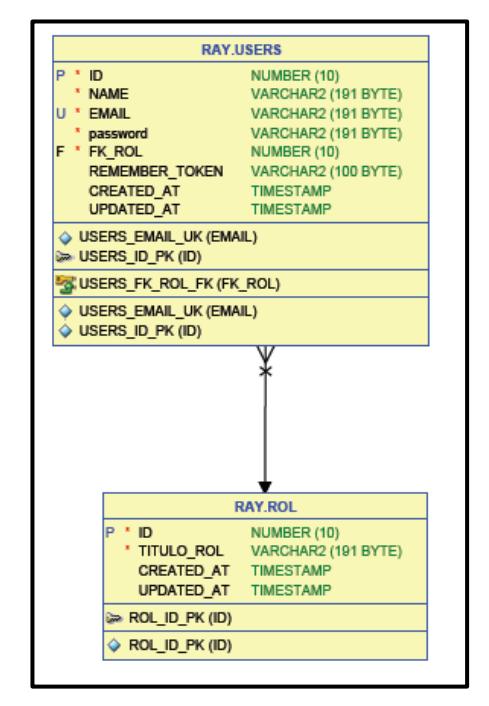

**Figura 2.3: Relación de Tablas Users y Rol.**

# **Periodo POA**

Corresponde al año POA en el cual se realizará la ejecución de la planificación, con sus respectivos estados durante el proceso. Para ello se creó la tabla Periodo poa y es la entidad desde la que se parte y se almacenará toda la planificación de un año POA.

# **Definiciones estratégicas**

La tabla Def Estrat almacena ciertos datos informativos requeridos por la STAC como parte del modelo Balanced ScoreCard como son: Misión, visión, ventajas competitivas, fortalezas, mapa estratégico y organigrama de la unidad. Estos conceptos pueden o no ser cambiados cada año, por lo cual se decidió que la mejor opción era relacionar esta tabla con Periodo\_poa.

# **Objetivo específico**

Es el elemento fundamental del POA de las unidades que componen una organización, ya que a partir de éstos se genera toda la planificación interna, también es la entidad de la cual se revisa el avance de la meta cada mes. La tabla Objetivo está asociada a un periodo POA y entre sus atributos cuenta con los diferentes parámetros que define el personal para su evaluación como son: Descripción, plazo, metas y tipo de objetivo.

Generalmente un objetivo específico está asociado a un objetivo estratégico o macro objetivo, y poseen una definición a manera de "Indicador de éxito" ya que es un formato requerido para poder ser reflejado en el sistema POA. Pero en la STAC hay objetivos que pueden ser propuestos solo para manejo y seguimiento interno de la unidad. Éstos no requieren estar asociados a un macro objetivo ni ser escritos en forma de indicador, dado que no serán reportados al sistema POA de la ESPOL. Por esta razón, el atributo tipo de objetivo indica si el objetivo es interno de la unidad o no. Aparte de un macro objetivo hay otros atributos asignados a un objetivo específico como indicador de gestión y métrica de evaluación, dado que estos atributos suelen ser similares para varios objetivos se decidió crear una tabla para la administración de cada uno de ellos en el sistema. Las tablas Macro objetivo, Indicador y Métrica tienen una relación uno a muchos con la tabla Objetivo como se muestra en la Figura 2.4.

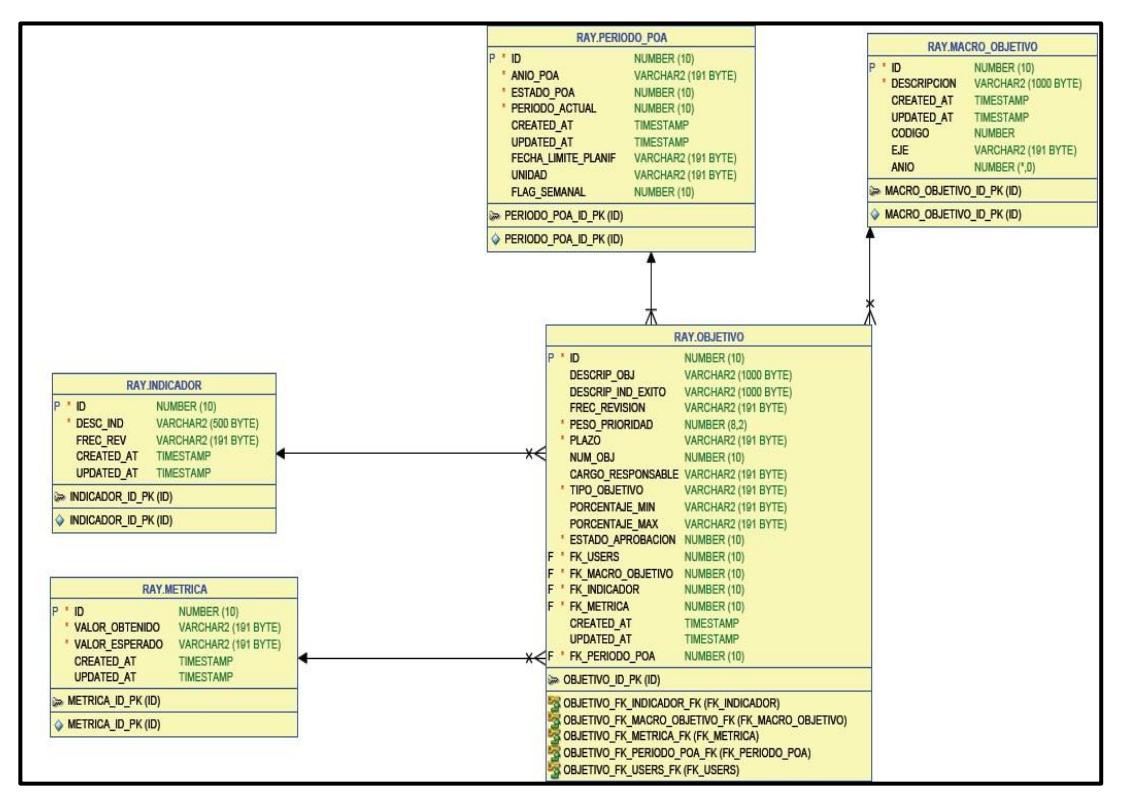

**Figura 2.4: Tablas de Parámetros de Objetivos Relacionadas a Tabla Objetivo.**

#### **Actividad POA**

Como parte de la planificación, éstas son creadas a partir de cada objetivo específico y de acuerdo al formato con el cual se reportan al Sistema POA de la ESPOL, deben constar de un peso de actividad, ya que la suma de los pesos de todas las actividades de un objetivo debe sumar 100%. La tabla Objetivo está asociada a la tabla Actividad en una relación uno a muchos.

### **Tarea POA**

Las tareas están asociadas a una actividad y esta entidad permite realizar una planificación y ejecución a un nivel mucho más interno y detallado. Una tarea tiene atributos como descripción, capacitación, fecha real de finalización y estado de ejecución, para esto se tiene la tabla Tarea con una relación muchos a uno con la tabla Actividad. El esquema de sus tablas relacionadas se muestra en la Figura 2.5.

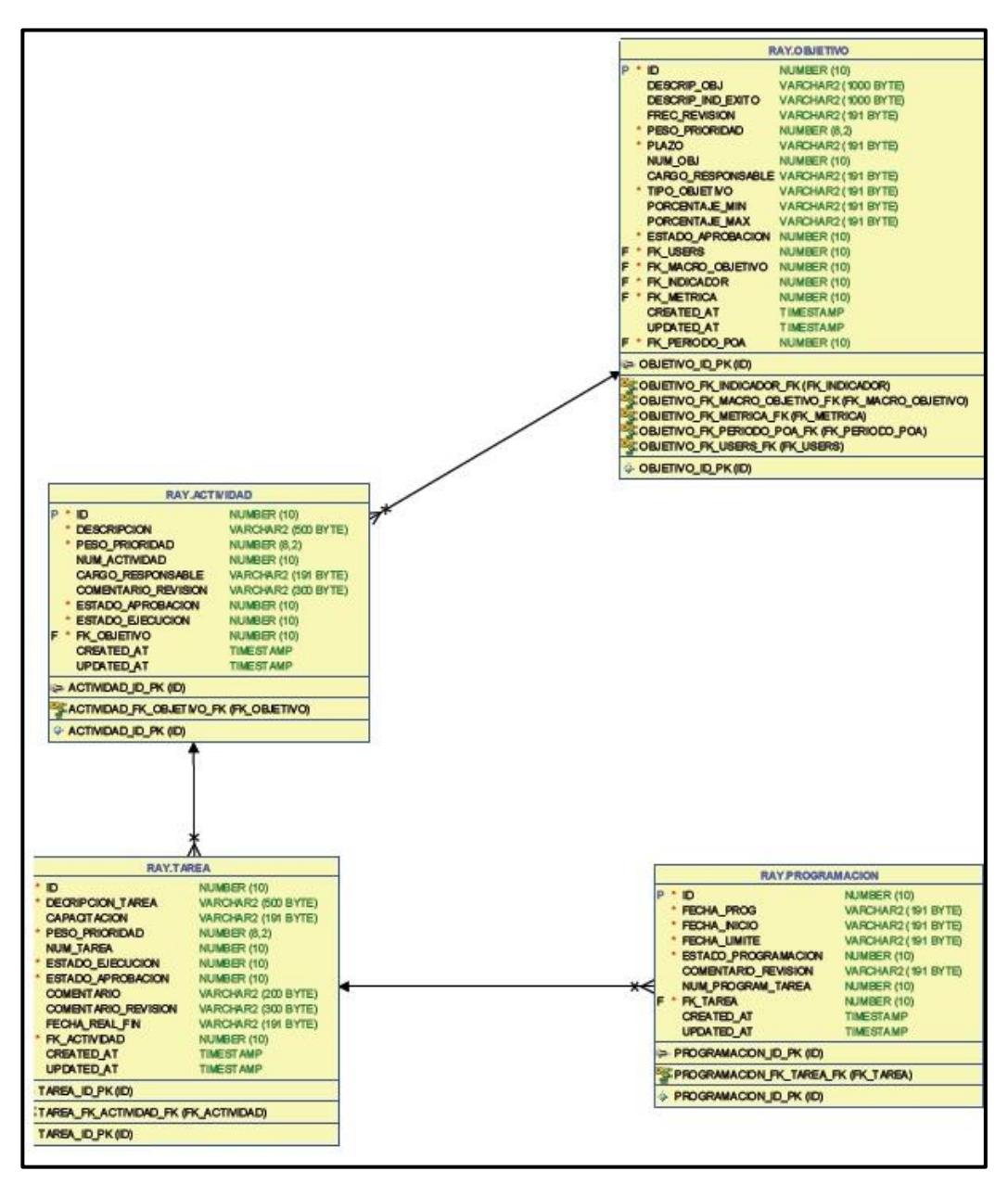

**Figura 2.5: Tabla Tarea y sus Relaciones más Importantes.**

#### **Programación**

El periodo de cumplimiento de una tarea está definido por una fecha de inicio y una fecha límite. Además, a cada una se le debe asignar una ponderación o peso de cumplimiento que se distribuye a lo largo de ciertos meses del año del periodo POA y debe sumar 100% o 1. A esta planificación de pesos de tarea se la ha denominado "Programación de tarea". Una tarea no siempre puede ser ejecutada a tiempo, por lo cual se requiere "reprogramar la tarea"; es decir, asignar nuevas fechas y pesos de cumplimiento.

Una tarea puede tener de 1 a n programaciones y se debe llevar un registro de las mismas, es por esta razón que se creó la tabla Programación con una relación muchos a uno con la tabla *Tarea.*

#### **Peso**

Es el porcentaje o ponderación distribuida a lo largo de los meses para alcanzar el 100% de cumplimiento para cada tarea. La tabla Peso tiene una relación muchos a uno con la tabla Programación y tiene como atributos el mes correspondiente, la ponderación asignada en ese mes y el estado de ejecución. En la Figura 2.6 se presenta la relación de la tabla Peso y Programación.

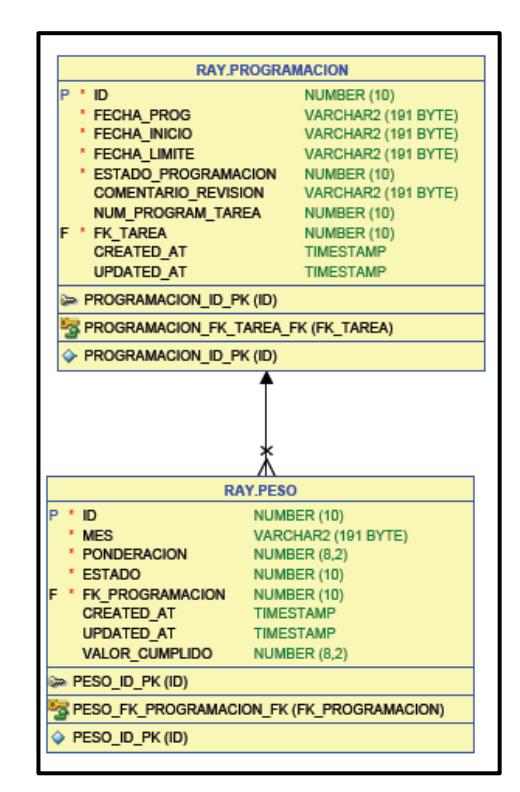

**Figura 2.6: Relación de Tabla Peso y Programación.**

Una tarea también debe tener una serie de evidencias (archivos o comentarios) asociadas a cada mes de cumplimiento para que garanticen su ejecución. La tabla Evidencia tiene atributos como comentario de evidencia, fecha de subida y el Localizador Uniforme de Recursos (URL por las siglas de Uniform Resource Locator) del archivo, la tabla Evidencia está asociada a la tabla Peso en una relación de muchos a uno.

#### **Tarea de Prioridad/acción de mejora**

Aparte de las Tareas POA que forman parte de la planificación del periodo POA, a lo largo del año se pueden crear otro tipo de tareas fuera de la planificación inicial. Para esto otra entidad importante es la tabla Tarea Prioridad y su cumplimiento se registra mediante un porcentaje de avance. Estas tareas pueden ser de dos categorías: Prioridad o Acción de mejora. A diferencia de las tareas POA, estas tareas deben ser cumplidas dentro de una fecha establecida y también pueden ser reprogramadas asignando una nueva fecha límite. De acuerdo a eso se tiene la tabla Prog prioridad de programaciones para estas tareas, donde se tiene la fecha inicio y límite de las *n* programaciones realizadas a una tarea; así mismo, se tiene como atributo el número de programación por tarea.

Al crear una tarea de Prioridad/Acción de mejora, ésta puede estar asociada a uno o más objetivos específicos del periodo POA actual, por lo cual fue necesario crear la tabla Prioridad\_Objetivo, necesaria para plasmar la relación muchos a muchos entre la tabla Tarea Prioridad y Objetivo ya que un objetivo puede asignarse a varias tareas también.

#### <span id="page-22-0"></span>**2.4.3 Diagrama de Casos de Uso**

Mediante el diseño del diagrama de casos de uso se pudieron definir las diferentes acciones que pueden ser realizadas por los usuarios del sistema (personal de la STAC), para poder llevar a cabo la ejecución del plan operativo anual internamente. Entre los perfiles de usuario que se determinaron, los cuales permitirán una eficiente ejecución de los procesos se tiene:

- Administrador
- **Director**
- Responsable de cumplimiento
- Usuario de ESPOL o visitante

En la Figura 2.7 se muestra el diagrama simplificado de casos de uso del sistema.

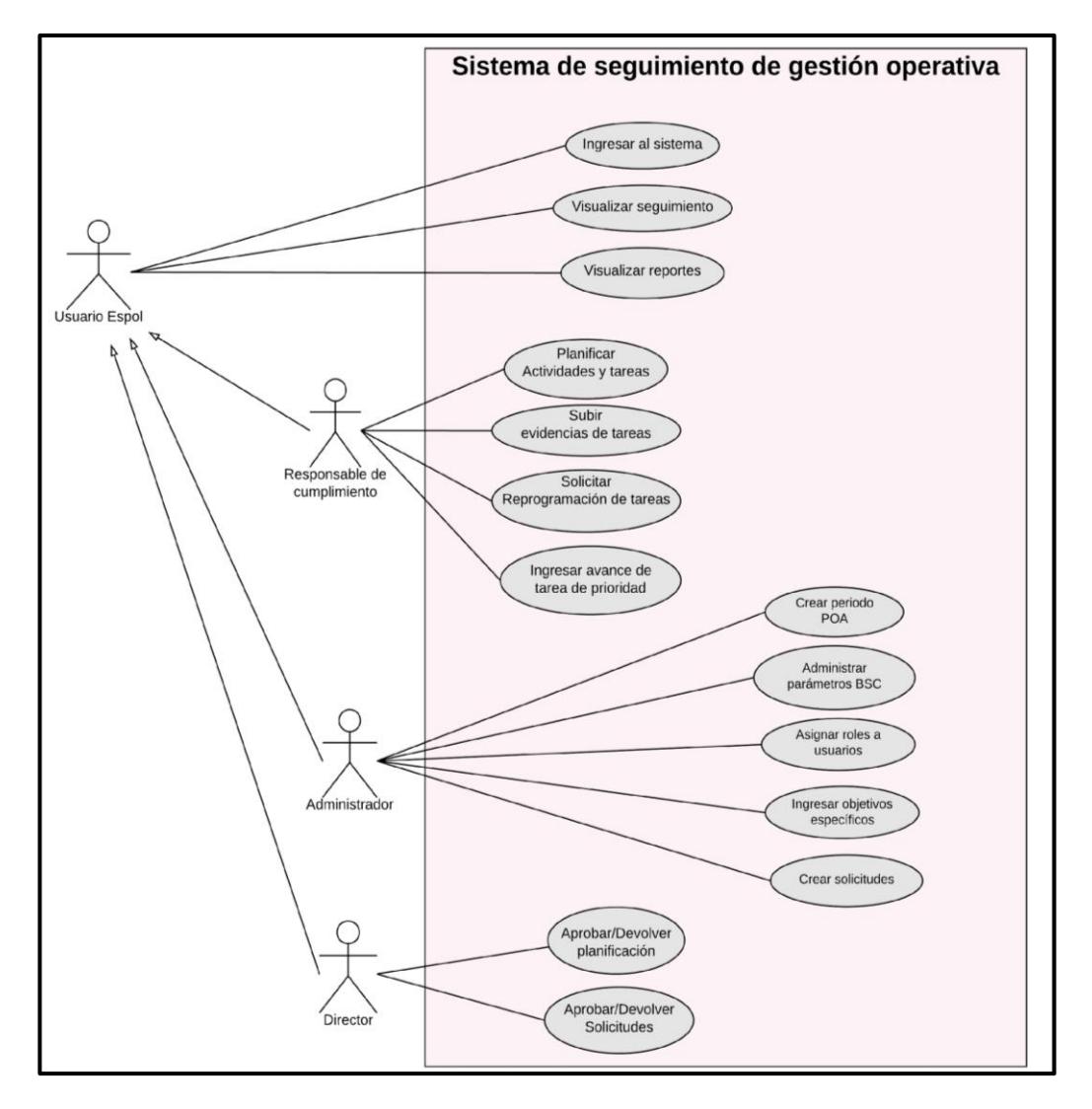

**Figura 2.7: Diagrama de Casos de Uso del Sistema.**

Se indica que todos los roles de usuario deben ser miembros de ESPOL para poder acceder al sistema. A continuación, se detallan sus respectivas funciones:

**Administrador:** Persona encargada de la asignación de roles de usuario en el sistema, también se encarga de crear el periodo POA y de administrar los parámetros que están relacionados a los objetivos específicos como indicadores de gestión y métricas. Para realizar una planificación tiene la función de ingresar los objetivos específicos definidos por la unidad y realizar la creación de diferentes solicitudes requeridas para actualizar el plan a seguir a lo largo del año.

**Director:** Es la persona encargada de realizar las respectivas aprobaciones en el sistema, tanto de la planificación como de las diferentes solicitudes que se presenten.

**Responsable de Cumplimiento:** Entre las funciones que tiene este rol se tiene alimentar al sistema con la planificación de objetivos; es decir, las diferentes actividades y tareas con sus respectivos recursos durante la fase de planificación del periodo POA y también de efectuar el cumplimento de tareas asignadas por medio de la carga de evidencias y el ingreso de porcentaje de avance en las tareas de prioridad o acción de mejora. Además, cada responsable de cumplimiento puede solicitar reprogramaciones para sus tareas asignadas.

**Usuario de ESPOL o visitante:** Puede ser cualquier usuario que puede acceder al sistema mediante la autenticación de usuarios de ESPOL y tiene la opción visualizar la planificación y los resultados de cumplimiento alcanzados en algún periodo POA realizado por la STAC.

A excepción del usuario visitante, el resto de roles de usuarios pueden ser asignados por un administrador del sistema a los miembros de la STAC y un usuario solo puede tener asignado un rol a la vez, pero cabe recalcar que en el sistema el rol de administrador y director también disponen de las mismas funciones del rol "Responsable de cumplimiento" ya que éstas son funciones claves realizadas por todo el personal de la unidad en la ejecución de un POA.

#### <span id="page-25-0"></span>**2.5 Funcionalidades e Implementación del Sistema**

El sistema de seguimiento de gestión estratégica está limitado para uso interno de la STAC y su implementación sigue estándares y herramientas de desarrollo utilizados en los sistemas existentes de ESPOL. Esto con los siguientes fines:

- Asegurar la compatibilidad e integración con tecnologías que provee la entidad para el funcionamiento de sus sistemas.
- Mantener la imagen corporativa y consistencia de sistemas utilizados en ESPOL.
- Garantizar el mantenimiento y estandarización del sistema en un futuro para que pueda ser utilizado por todas las unidades académicas y administrativas. Algunas funciones del sistema propuesto dependen de ciertos de servicios web de la ESPOL. A continuación, se describe la implementación de las funcionalidades más representativas del sistema.

# <span id="page-25-1"></span>**2.5.1 Manejo de Usuarios**

Para el manejo de usuarios en el sistema, se hizo uso de servicios web disponibles en la ESPOL.

# **Autenticación**

La autenticación de usuarios a este sistema se realiza por medio del Servicio de Autenticación Central (CAS, por las siglas de Central Authentication Service) de ESPOL, que es la plataforma. De esta manera se provee seguridad en el manejo de cuentas de usuario y el acceso se restringe sólo a miembros de la comunidad politécnica. En la Figura 2.8 se presenta la pantalla de autenticación CAS de ESPOL.

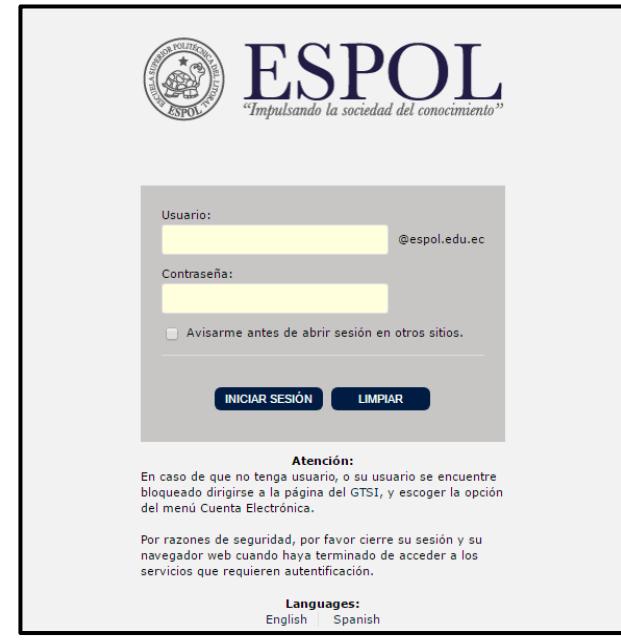

**Figura 2.8: Pantalla de Autenticación CAS de Espol.**

Para poder integrar este sistema de autenticación en el framework de desarrollo web Laravel se hizo uso de una librería o módulo de autenticación Uksw CAS [10] y para la utilización del mismo se debía verificar que existía el archivo cas.php que se presentaba en el directorio de carpetas del proyecto. Para poder efectuar la integración era necesario actualizar el archivo . env del proyecto el cual tiene diferentes variables y parámetros necesarios, en este archivo se debía agregar la variable del url CAS a utilizar, para este caso era 'CAS HOSTNAME=auth.espol.edu.ec'. Para comprobar el funcionamiento de la autenticación dentro del sistema se utilizaron las funciones CAS::authenticate() y CAS::getUser() en los controladores de Laravel. Por defecto todo usuario ESPOL será redirigido a las vistas del perfil *Visitante,* a excepción que sea un usuario registrado en la tabla Users de la base de datos ya que en ese caso será redirigido a las vistas de su respectivo rol asignado.

#### **Consulta de Datos desde Servicios Web de ESPOL**

Para asignar roles a ciertos usuarios de ESPOL y así poder hacer uso de todas las funciones disponibles en el sistema, estos usuarios deben ser agregados y almacenados en la tabla de Users de la base de datos ingresando el nombre de usuario y eligiendo el respectivo rol en la opción *Roles de Usuario* del perfil *Administrador*, para esto se utilizó el servicio web SODIS por dos razones:

- Para validar el nombre de usuario ingresado, es decir, verificar que es un usuario existente en ESPOL. sea estudiante o profesional.
- Para obtener información básica para ser almacenada y visualizada en el sistema como el nombre completo y correo ESPOL. En la Figura 2.9 se muestra los datos proporcionados por este servicio web.

| $\forall$ <xs:complextype></xs:complextype>                                       |  |
|-----------------------------------------------------------------------------------|--|
| V <xs:choice maxoccurs="unbounded" minoccurs="0"></xs:choice>                     |  |
| V <xs:element name="ESTUDIANTE"></xs:element>                                     |  |
| $\forall$ <xs:complextype></xs:complextype>                                       |  |
| $\forall$ <xs: sequence=""></xs:>                                                 |  |
| <xs:element minoccurs="0" name="HABILITADO" type="xs:string"></xs:element>        |  |
| <xs:element minoccurs="0" name="CEDULA" type="xs:string"></xs:element>            |  |
| <xs:element minoccurs="0" name="MATRICULA" type="xs:string"></xs:element>         |  |
| <xs:element minoccurs="0" name="NOMBRES" type="xs:string"></xs:element>           |  |
| <xs:element minoccurs="0" name="APELLIDOS" type="xs:string"></xs:element>         |  |
| <xs:element minoccurs="0" name="SEXO" type="xs:string"></xs:element>              |  |
| <xs:element minoccurs="0" name="ESTADOCIVIL" type="xs:string"></xs:element>       |  |
| <xs:element minoccurs="0" name="EMAIL" type="xs:string"></xs:element>             |  |
| <xs:element minoccurs="0" name="TELEFONO" type="xs:string"></xs:element>          |  |
| <xs:element minoccurs="0" name="FECHANACIMIENTO" type="xs:dateTime"></xs:element> |  |
| <xs:element minoccurs="0" name="DIRECCION" type="xs:string"></xs:element>         |  |
| <xs:element minoccurs="0" name="PROMEDIO" type="xs:decimal"></xs:element>         |  |
| <xs:element minoccurs="0" name="ESPECIALIZACION" type="xs:string"></xs:element>   |  |
| <xs:element minoccurs="0" name="UNIDAD" type="xs:string"></xs:element>            |  |
| $\langle$ /xs:sequence>                                                           |  |
|                                                                                   |  |
| $\lambda$ <i>i</i> the set of a model $\lambda$                                   |  |

**Figura 2.9: Datos Personales de Estudiante Presentados desde Servicio Web de ESPOL.**

La obtención de los datos del web service en el sistema se realizó mediante la librería de Laravel SoapClient, la cual devuelve una clase Soap con los datos requeridos, esta información debe convertirse en objeto(*stdClass*) y luego convertirse en xml(*SimpleXMLElement*) para poder ser usada en el sistema.

#### <span id="page-28-0"></span>**2.5.2 Administración de Periodo POA**

El flujo del proceso en el sistema debe empezar por la creación y existencia de un año o periodo POA en el sistema, desde el cual se asociará toda la planificación ingresada en el sistema, como ya se mencionó anteriormente un periodo POA vigente atraviesa dos estados, planificación y ejecución. Uno de los requerimientos implementados fue agregar una fecha límite de planificación POA, cabe recalcar que este dato se presenta en el sistema sólo de manera informativa para los usuarios ya que no influye ni actúa como validación alguna para la planificación que se debe realizar en el sistema, así también como ingresar el nombre de la unidad, este dato también es informativo pero que puede servir como un paso para la estandarización del sistema. En la tabla Periodo poa uno de los campos más importantes que se agregó fue 'periodo\_actual' ya que es este dato el que indicará cual es el periodo vigente y cuyo valor será actualizado cuando el periodo sea finalizado por el administrador por medio del botón *Finalizar* de la opción *Periodo de Plan*.

En la Figura 2.10 se muestra el diagrama de estados para el periodo POA en las fases del sistema.

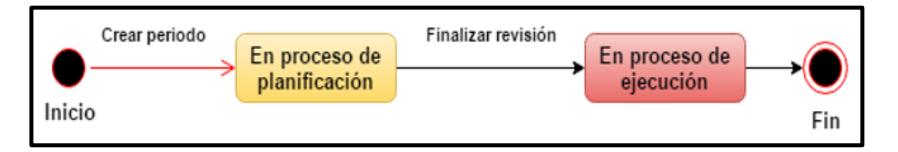

**Figura 2.10: Diagrama de Estados del Periodo POA.**

#### <span id="page-28-1"></span>**2.5.3 Planificación POA**

La planificación POA empieza con la creación de los objetivos específicos, pero antes de poder ingresar objetivos específicos, se requiere tener disponible en el sistema una serie de parámetros que forman parte de los objetivos como son Macro Objetivos, Indicadores de Gestión y Métricas. Para estos dos últimos se tienen respectivas opciones para que el administrador ingrese estos datos. Para el caso de los macro objetivos es

un poco más complejo ya que estos datos se obtienen desde el sistema POA de la ESPOL, a continuación, se describe el proceso para obtener los macro Objetivos en el sistema.

#### **Macro objetivos**

El sistema debe realizar consultas de datos desde servicios web proporcionados por el sistema POA de la ESPOL ya que los objetivos estratégicos o macro objetivos deben ser visualizados en el sistema de gestión operativa cada año.

De la misma manera que con el servicio web SODIS, para poder usar los datos, se deben convertir a objetos y posteriormente a xml, en el servicio web del POA se deben filtrar por unidad los resultados obtenidos ya que éstos devuelven todos los Objetivos de un año. En la Figura 2.11 se muestra los datos que presenta el servicio web de POA.

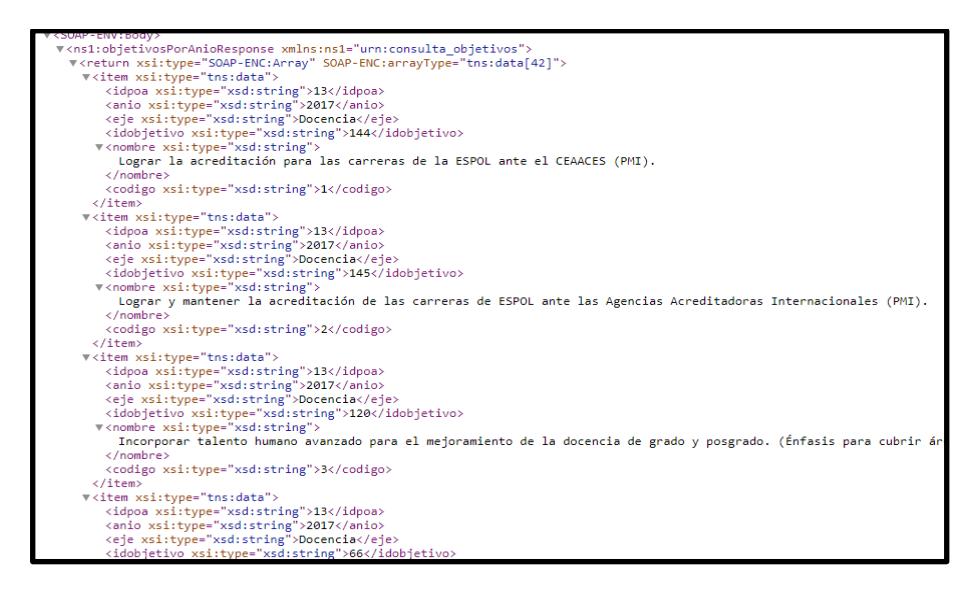

**Figura 2.11: Información Presentada desde Servicios Web de POA de ESPOL.**

#### **Objetivos Específicos**

Para la implementación de las funciones necesarias para creación, edición y eliminación de objetivos y otro tipo de interacción con la base de datos, se creó el controlador 'ObjetivoController'. Un dato importante al visualizar los objetivos específicos ingresados en el sistema es el número de objetivo. Este número se incrementa y guarda automáticamente de acuerdo al orden en que se crean, pero un requerimiento que se debía tener en cuenta era que podría existir la necesidad de cambiar el número de algún objetivo. Esto podría presentar problemas al alterar un objetivo generando inconsistencias con la numeración de los restantes. Para solucionar esto, la mejor opción fue implementar la opción de 'arrastrar y soltar' para las filas de la tabla donde se presentan los objetivos luego de ser creados. Esto permite visualizar el cambio y reordenamiento numérico de cada objetivo. Para complementar este proceso se implementó una función Ajax en los archivos front-end para actualizar el campo número de objetivo directamente en la base de datos a medida que éste era alterado.

Como se mencionó anteriormente, un objetivo puede ser de tipo interno o no, este dato influye al momento de crear un objetivo ya que para indicar esto se tiene un elemento checkbox al inicio del formulario con la finalidad de ocultar el input de 'Indicador de éxito POA', ya que este dato no es requerido para los objetivos internos.

#### **Actividades**

Las actividades pueden crearse a partir de un objetivo específico asignado por medio del botón *Planificar actividades* de cada uno de ellos; de esa manera la actividad es asociada a dicho objetivo. El formulario para la creación de una actividad es sencillo ya que solo consta de una descripción y peso de actividad. La suma de los pesos de todas las actividades pertenecientes a un mismo objetivo no puede exceder el 100%; es por esto que existe una validación para cumplir esta condición y el peso máximo permitido para cada actividad que se está creando es mostrado al usuario a manera de *placeholder* en el input del peso.

#### **Tareas**

Las tareas pueden crearse por medio del botón *Planificar Tareas* de cada actividad. La tarea es creada con una programación inicial o programación uno; una de las principales validaciones realizadas en este formulario es el bloqueo de los inputs de los meses que no están dentro del rango de fechas de inicio y límite ingresadas por el usuario, esto con la finalidad de evitar inconsistencias con la planificación de pesos. Otra validación requerida fue que sólo para esta programación inicial la suma de todos los pesos asignados a la tarea no debe ser menor ni mayor a 1 o 100%; al momento de ingresar los pesos en los inputs se muestran los respectivos mensajes de error al usuario y la tarea no puede ser guardada hasta cumplir con esta condición.

Al igual que los objetivos, las actividades y tareas pueden reordenarse con la función de arrastrar y soltar las filas de la tabla. Tanto las funciones para la planificación de actividades como de tareas están organizadas en el controlador 'PlanificarController'.

#### <span id="page-31-0"></span>**2.5.4 Creación de Solicitudes**

La creación de solicitudes es la opción que tiene el administrador para agregar nuevos elementos requeridos en algún momento dado:

#### **Solicitudes de Tareas de Prioridad o Acción de Mejora**

Las tareas de prioridad o acción de mejora son tareas independientes de la planificación general POA y pueden surgir en algún momento del año. Al ser una solicitud, esta tarea sólo puede ser asignada y reflejada en el resto del sistema luego de ser aprobada por el director, pero uno de los requerimientos fue colocar el checkbox 'Aprobado por máxima autoridad' en el formulario para omitir el proceso de aprobación y, en lugar de crear la solicitud, la tarea puede visualizarse inmediatamente en el sistema para su ejecución. Una tarea de prioridad o acción de mejora está asociada a uno o más objetivos específicos y sólo a través de ellos se relaciona al periodo POA. En el formulario se colocó un elemento *Select* en el cual se cargan desde la base de datos los objetivos específicos del periodo actual para ser seleccionados.

#### **Solicitudes de Actividades**

La creación de solicitudes de actividades está disponible sólo cuando se está en fase de ejecución del periodo POA, ya que para en ese momento se ha cerrado el proceso de planificación para proponer e ingresar nuevas actividades a un objetivo designado. Para crear una nueva actividad en esta opción se colocó un elemento *Select* con los objetivos específicos del periodo actual cargados, ya que se debe seleccionar uno para ser asociado a dicha actividad, también se tiene presente la validación de peso de actividad máximo permitido.

# **Solicitudes de Tareas**

Al igual que actividades, las tareas sólo se pueden solicitar en la fase de ejecución. El formulario para la creación de tareas es similar al presentado en el menú *Planificación*, pero la tarea que se crea debe tener la opción de asociarse a una actividad en particular. Es por esta razón que en este formulario se añadió un *Select* de objetivos; al seleccionar un objetivo se crea otro elemento *Select* que carga desde la base de datos las actividades del objetivo seleccionado; de esta manera se puede seleccionar la actividad correspondiente a la tarea.

#### <span id="page-32-0"></span>**2.5.5 Revisión de Planificación y Solicitudes**

En el sistema, el director tiene la función de revisar diferentes elementos solicitados tanto por un administrador como por alguno de los usuarios responsables de cumplimiento. Se pueden definir como elementos a las actividades, tareas POA, tareas de prioridad o acción de mejora y reprogramaciones de tareas. En la Figura 2.12 se muestra el diagrama de estados para el proceso de revisión de un elemento.

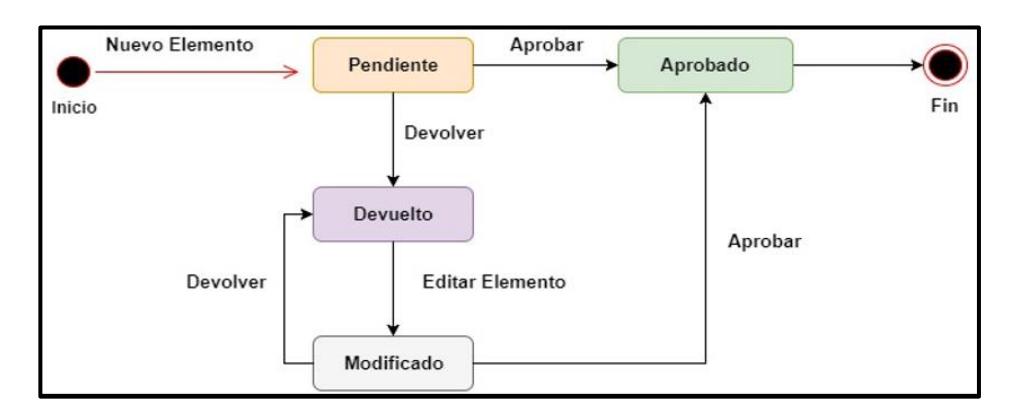

#### **Figura 2.12: Diagrama de Estados del Proceso de Revisión de un Elemento.**

#### <span id="page-33-0"></span>**2.5.6 Notificación por Correo a Usuarios**

Los usuarios deben ser notificados mediante correos en dos situaciones:

- Luego de la fase de planificación y, sólo si las tareas han sido aprobadas, se enviará un correo con el resumen de las tareas que fueron asignadas a cada usuario.
- Como alertas semanales, cada lunes está previsto que se envíe un correo a todos los usuarios que tienen tareas asignadas en el sistema. Este correo contendrá un resumen de todas las tareas que están por finalizar en los próximos 20 días.

Para realizar los envíos de correos se utilizó la herramienta de Laravel, *SwiftMailer*, la cual se encarga de alistar las conexiones e incluir los protocolos para su envío. Así mismo se necesitaba un correo para que sirva como difusor, se utilizó *ZohoMail* [11], el cual es un Host de correos libre enfocado en las empresas que desarrollen software.

#### <span id="page-33-1"></span>**2.5.7 Reprogramaciones de Tareas POA**

El usuario responsable de cumplimiento puede visualizar cada una de las tareas POA que se le han sido asignadas y sus respectivos detalles. Cada tarea tiene la opción de Reprogramaciones; al acceder se presenta una sección donde se muestran las diferentes programaciones que tiene la tarea y la opción de solicitar una reprogramación al director. Al seleccionar esta opción se presenta el respectivo formulario para ingresar fechas de

inicio y fin, y los pesos de cada mes. Este formulario se muestra cargado con los datos de la última programación asignada a la tarea, debido a que los pesos que ya han sido cumplidos deben permanecer y no pueden ser modificados; a diferencia de los pesos no cumplidos, estos pueden modificarse siempre que su valor máximo no sea superior a 1.

Existe un caso especial en las reprogramaciones. Este se da cuando un responsable de cumplimiento no culmina con todo el peso que tenía su tarea en un mes determinado; entonces, a pesar de que ya se ha cumplido una parte, este no se bloquea y puede modificarse reprogramando la diferencia en meses posteriores.

#### <span id="page-34-0"></span>**2.5.8 Evidencias y Cumplimiento de Pesos de Tareas POA**

La ejecución de una tarea POA se lleva a cabo mediante la opción *Evidencias/Avances* de cada una de ellas. La última programación de la tarea es la programación que se toma en cuenta para la ejecución de la misma y en esta sección se muestran los meses de cumplimiento asignados con sus respectivos pesos y estados. Para que un peso se considere cumplido, el responsable de cumplimiento debe hacerlo manualmente en esta sección de *Evidencias/Avances,* la cual da la libertad de escoger si se cumplió en su totalidad el peso asignado a un mes, o si sólo se cumplió una parte de dicho peso. Una tarea se considera finalizada sólo cuando todos sus pesos han sido cumplidos al 100%.

Las evidencias de las tareas son completamente opcionales. Están ligadas a un peso y pueden ser archivos o sólo comentarios. En el caso de los archivos, estos se almacenan internamente y ordenados en carpetas y subcarpetas. Las carpetas son creadas con el id de la tarea y las subcarpetas con el mes a la que corresponde la evidencia; si estas carpetas no existen, se crean con la primera evidencia subida. Cabe notar que así como se pueden cumplir las tareas, también se pueden suspender; esto las aísla de los cálculos finales que se presentan en los tableros. En la Figura 2.13 se muestra el diagrama de estado para los pesos asignados a una tarea.

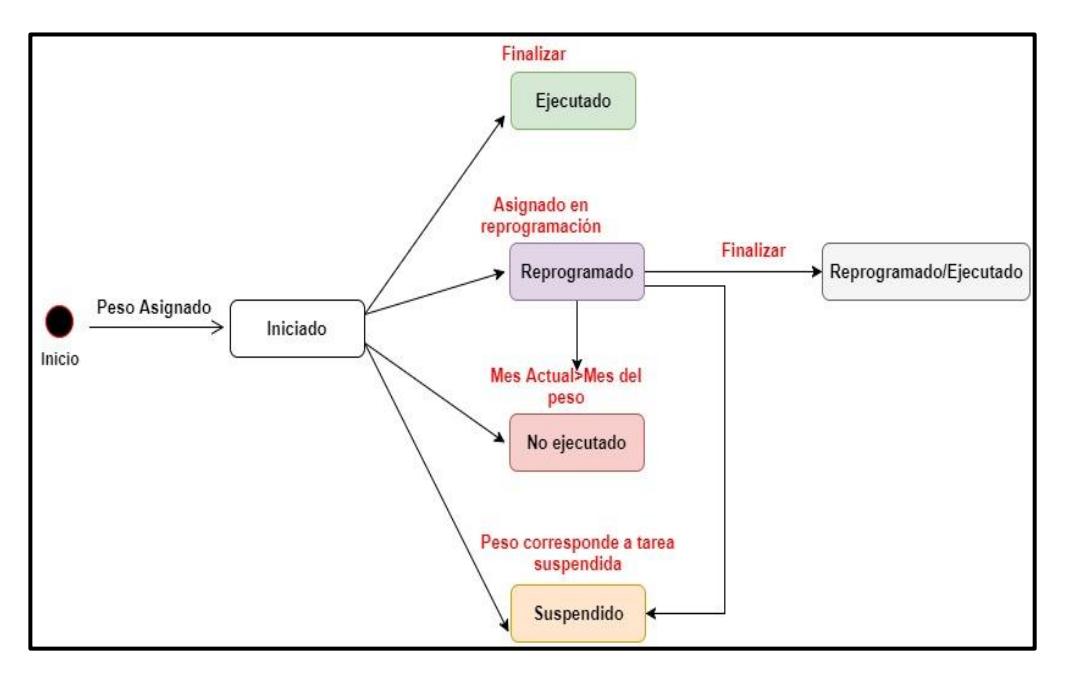

**Figura 2.13: Diagrama de Estados del Peso de una Tarea.**

**Iniciado:** Es el estado que posee un peso planificado en la primera programación de una tarea.

**Reprogramado:** Es el estado que se asigna a un peso cuando este pertenece a una reprogramación (# de programación >1).

**Ejecutado:** Es el estado que se asigna a un peso de la primera programación que ha sido finalizado por el usuario.

**Reprogramado/Ejecutado:** Es el estado que se asigna a un peso cuando pertenece a una reprogramación y ha sido finalizado por el usuario.

**No ejecutado:** Es el estado que se asigna a un peso cuando no ha sido finalizado y el mes actual es mayor al mes de ejecución de dicho peso. Es decir, su tiempo de ejecución expiró.

**Suspendido:** Es el estado que se asigna a un peso perteneciente a una tarea suspendida.

#### <span id="page-36-0"></span>**2.5.9 Reprogramaciones de Prioridades/Acciones de Mejora**

La reprogramación de la tarea de prioridad o acción de mejora sólo consiste en definir una nueva fecha límite para el cumplimiento de ésta. Pero al igual que la tarea POA, uno de los requerimientos fue mantener un historial de reprogramaciones; por lo cual, también se creó una sección de reprogramaciones para estas tareas, y es la última fecha reprogramada la que se toma en cuenta para llevar control de la tarea.

#### <span id="page-36-1"></span>**2.5.10 Avances de Prioridades/Acciones de Mejora**

El cumplimiento de una tarea de prioridad se controla por medio del porcentaje de avance que debe ingresar cada responsable, esta actualización se realiza sobre el campo 'Avance' de la tabla Tarea Prioridad; este campo permite actualizar el campo 'estado\_ejecucion' para definir los diferentes estados que muestran el cumplimiento de la tarea a lo largo del periodo POA. En la Figura 2.14 se muestra el diagrama de los estados que atraviesa una tarea de prioridad o acción de mejora.

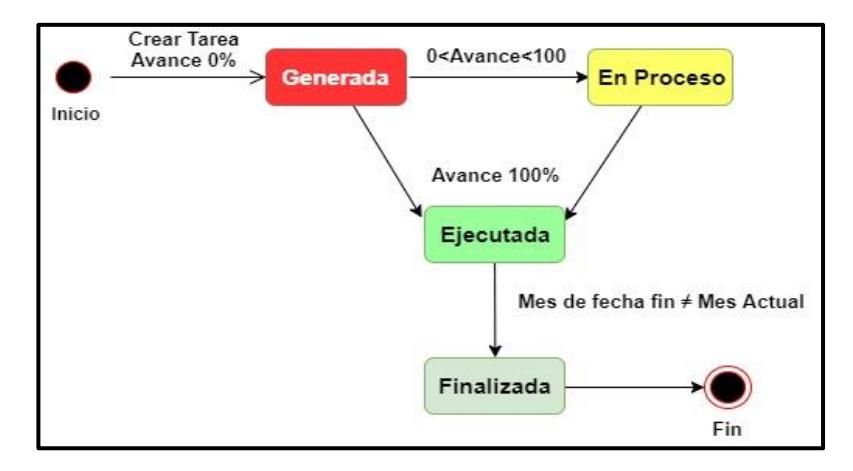

**Figura 2.14: Diagrama de Estados de una Tarea de Prioridad/Acción de Mejora.**

**Generada:** Es el estado por defecto que se asigna a una tarea cuando ésta ha sido creada y aprobada, también se refiere a que la tarea tiene un avance de cumplimiento de 0%.

**En proceso:** Es el estado que se asigna a la tarea cuando se ha ingresado un avance mayor a 0% y menor a 100%.

**Ejecutada:** Es el estado que se le asigna a una tarea cuando se ingresa un avance de 100%.

**Finalizada:** Es el estado que se asigna a la tarea cuando ha sido ejecutada al 100% (estado ejecutada) y su fecha de ejecución final ya no corresponde al mes actual de revisión.

Debido a que el cumplimento de las tareas se revisa mes a mes, fue necesario considerar estos dos últimos estados para diferenciar las tareas ejecutadas que deben revisarse en un mes en particular y las tareas ejecutadas que ya han sido revisadas en meses anteriores.

#### <span id="page-37-0"></span>**2.5.11 Seguimiento**

#### **Tablero de Planificación POA**

Para la implementación del tablero de planificación general POA se realizó un diseño en el cual se muestran todas las tareas del periodo, ordenadas y agrupadas por actividad y éstas, a su vez, agrupadas por objetivo específico. En este tablero se implementó una barra de búsqueda para filtrar cualquier elemento disponible en la tabla; esto fue necesario ya que al ser un tablero muy extenso resulta útil filtrar por nombre de responsable o por tarea específica. En la pantalla principal del tablero se muestran los datos más relevantes de cada tarea y el resto de sus datos, así como su historial de programaciones, evidencias y la opción de reprogramar la tarea puede visualizarse por medio de la opción *Ver.* Algo muy importante que se muestra en este tablero es el código de colores para los estados, ya que ayuda a visualizar de mejor manera si los pesos de una tarea ha sido reprogramados, ejecutados o no ejecutados; además, se implementó otro indicador debido a que los pesos de una tarea también pueden cumplirse parcialmente y la diferencia restante por cumplir debe ser reprogramada; esto se indica resaltando el valor del peso mostrado con un asterisco y se utilizó el atributo *title* para poder mostrar este valor importante al pasar el mouse sobre el peso.

#### **Tablero Semaforizado de Cumplimiento de Objetivos**

Este tablero es uno de los más importantes ya que en éste se visualiza el cumplimiento de los objetivos. Para poder obtener el cálculo de porcentaje de cumplimiento mensual de cada uno de ellos se decidió implementar los cálculos directamente desde el controlador 'SeguimientoController'*;*  específicamente, se obtiene por medio de la contabilización de tareas planificadas, tareas ejecutadas, tareas reprogramadas y tareas reprogramadas/ejecutadas. Por motivos de visualización del desglose de cálculos y resultados por mes en el controlador, se definieron un conjunto de elementos array clave valor. Se definieron los siguientes arreglos:

- Total de tareas planificadas
- Total de tareas planificadas acumuladas
- Total de tareas reprogramadas
- Total de tareas reprogramadas acumuladas
- Total de tareas ejecutadas
- Total de tareas ejecutadas acumuladas
- Total de tareas reprogramadas/ejecutadas
- Total de tareas reprogramadas/ejecutadas acumuladas

En los elementos de cada arreglo se tiene como clave el id de un objetivo específico y como valor otro arreglo clave valor con los meses del año y la suma de los respectivos pesos por cada mes.

#### **Matriz de Prioridades/Acción de mejora**

En este tablero se presentan las prioridades y acciones de mejora con sus respectivos avances y estados. Además, se muestra como fecha límite la fecha de la última programación que tiene asignada la tarea y es con respecto a esta fecha que se realizan el cálculo de días de atraso. Para esto se realizó el cálculo por medio de la función *Carbon\Carbon::now();*  para obtener la fecha actual cada vez que se accedía al menú seguimiento, estos días se calculaban de acuerdo a los siguientes escenarios:

- Cuando la tarea ha sido ejecutada al 100% y se tiene una fecha real de finalización, el cálculo de días de atraso se realiza entre la fecha límite asignada y la fecha en la que se finalizó.
- Cuando la tarea no se ha ejecutado al 100% y por lo tanto no se tiene fecha real de finalización, el cálculo de días de atraso se realiza entre la fecha límite asignada y la fecha actual.

#### <span id="page-39-0"></span>**2.5.12 Reportes de Plan Operativo Anual**

La sección de reportes POA se implementó para poder mostrar un resumen de planificación y resultados alcanzados por cada año. Además, también se definió un informe que muestra diferentes indicadores de cumplimiento. Estos indicadores permiten realizar un análisis para la toma de decisiones si es necesario. En esta sección se colocó un elemento *Select* en el cual se cargan los años de los periodos POA existentes en el sistema. Este dato sirve como un filtro para obtener la planificación POA del año seleccionado y generar los respectivos reportes. La implementación de estos reportes se realizó por medio de dos librerías; una para implementación en PDF y otra en Excel, ya que por motivos de visualización fue necesario representar la información al formato que se ajustara mejor.

#### **Reportes PDF**

Se realizaron reportes en PDF para presentar el tablero semaforizado con sus resultados resumidos y un reporte con el listado de tareas que requieren capacitación en el año POA indicado. Para generar estos reportes se utilizó la librería para Laravel, *DomPDF* [12], la cual facilita la creación de un PDF a partir de un documento html completamente personalizable.

#### **Reportes Excel**

Para implementar reportes que presentaban mayor cantidad de datos como el tablero de planificación POA, la planificación detallada POA y la matriz de prioridades/acción de mejoras, se utilizó una librería para Laravel, *PHPExcel* [13]. Esta librería permite diseñar una hoja de Excel de acuerdo al formato en el cual deseamos visualizar un reporte (títulos, columnas, colores) y definir las propiedades del archivo Excel para su exportación. Para la creación de los reportes con los datos extraídos desde la base de datos, se creó el controlador ReportesController, y es donde se organizan las funciones para obtener la información que debe ser generada.

# **CAPÍTULO 3**

# <span id="page-41-1"></span><span id="page-41-0"></span>**3. RESULTADOS.**

Para este capítulo se presentan los resultados que se obtienen con el producto final, se describen los escenarios más importantes involucrados en la ejecución del POA y algunos que fueron probados con datos reales de la Planificación POA de la STAC para el periodo 2017.

# <span id="page-41-2"></span>**3.1 Planificación POA**

# <span id="page-41-3"></span>**3.1.1 Creación de Periodo POA**

En el menú administrar el administrador debe ingresar el año vigente, la fecha límite de planificación y el nombre de la unidad (campo requerido si el sistema a futuro se replica en otra unidad de la institución), con estos datos se tiene en el sistema un periodo POA para empezar planificación. En la Figura 3.1 se muestra el periodo POA creado para STAC.

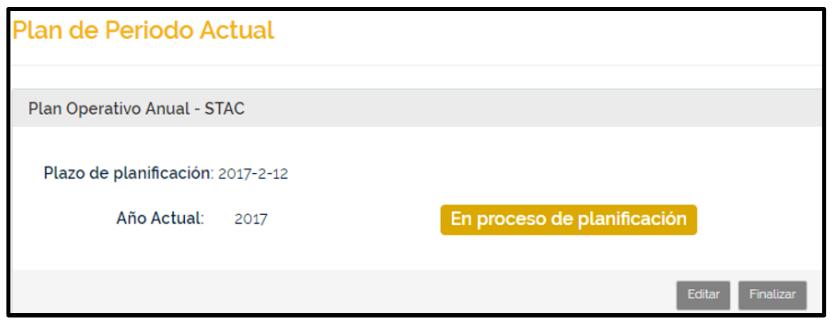

# **Figura 3.1: Creación de un Periodo POA para STAC.**

# <span id="page-41-4"></span>**3.1.2 Ingreso de Objetivos Específicos para el Periodo POA**

Para que el administrador haga el ingreso de los objetivos específicos definidos por la unidad a cumplir en el periodo POA, se deben cargar desde el servicio web y almacenar al sistema los Objetivos Estratégicos o Macro Objetivos correspondientes a STAC para el año 2017; entonces pueden ser visualizados en el formulario. En la Figura 3.2 se muestra parte del formulario con el Select de los objetivos estratégicos que pueden ser escogidos.

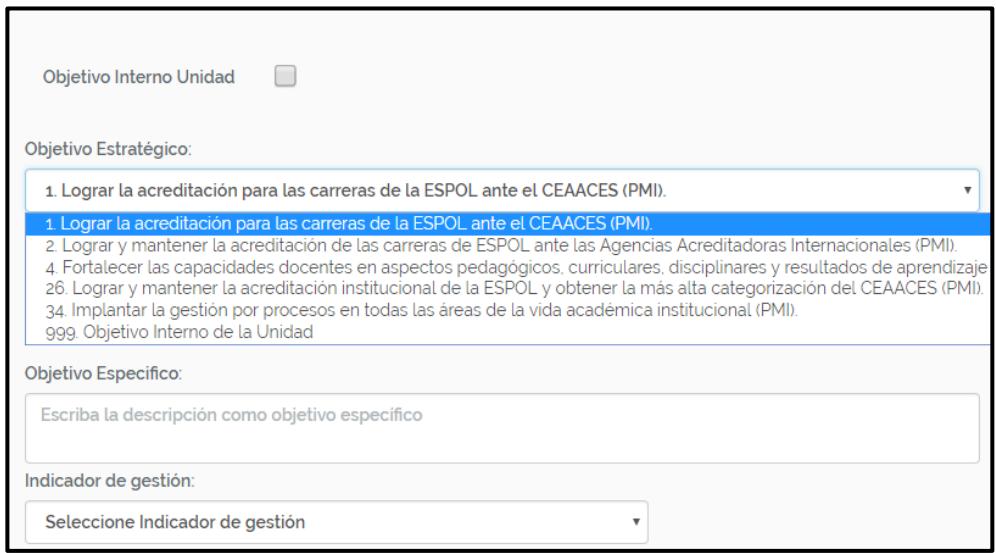

# **Figura 3.2: Extracto del Formulario para Creación de Objetivos con Select de Objetivos Estratégicos STAC.**

Los objetivos son creados con sus respectivos parámetros y la asignación de un responsable de entre los miembros de la unidad. En la Figura 3.3 se muestra la tabla de objetivos ingresados.

|                | <b>Objetivos Específicos - POA 2017</b>                                                                                                 |                                                  |                     |
|----------------|----------------------------------------------------------------------------------------------------|--------------------------------------------------|---------------------|
|                | Ingrese los objetivos específicos para este periodo y asigne responsables para empezar planificación.                                   |                                                  |                     |
|                | + Ingresar Objetivo<br>Q                                                                                                    | <b>Buscar Objetivo</b>                           |                     |
| $N^*$          | Objetivo Específico                                                                                                    | Responsable de Planificación                     |                     |
| $\mathbf{1}$   | Se preparó a las carreras para la acreditación nacional ante el<br>CEAACES de acuerdo al Primer Componente de Entorno de<br>Aprendizaie | <b>BRIAM MIGUEL SOLÓRZANO</b><br><b>ESPINOZA</b> | <b>Ver detalles</b> |
| $\overline{2}$ | Se realizó el seguimiento de la Ejecución de los Planes de Mejora<br>de las Carreras que participaron en L.S.E.I. 2016.                 | BRIAM MIGUEL SOLÓRZANO<br><b>ESPINOZA</b>        | <b>Ver detalles</b> |
| 3              | Se realizó el seguimiento para la convocatoria para el examen de<br>fin de carrera.                                                     | BRIAM MIGUEL SOLÓRZANO<br><b>ESPINOZA</b>        | <b>Ver detalles</b> |
| 4              | Se realizó el acompañamiento para el proceso formal de<br>precandidatura ante ABET fase III para el 2019                                | <b>MIJAIL EDUARDO ARIAS</b><br><b>HIDALGO</b>    | Ver detalles        |
| 5              | Se realizó el acompañamiento de la Ejecución de los Planes de<br>Mejoras de las Carreras FASE II ABET.                                  | <b>MIJAIL EDUARDO ARIAS</b><br><b>HIDALGO</b>    | Ver detalles        |

**Figura 3.3: Tabla de Objetivos Específicos Ingresados para el Periodo POA 2017.**

### <span id="page-43-0"></span>**3.1.3 Creación de Actividades y Tareas por Objetivo**

En el menú planificación el usuario puede ver los objetivos que le han sido asignados y empezar a ingresar las tareas para dicho objetivo, las cuales tendrán un estado inicial "pendiente", en espera de aprobación. En la opción Planificar Actividades de cada uno de esos objetivos se muestra la tabla de actividades creadas. En las Figuras 3.4 y 3.5 se muestran la tabla de actividades y el formulario para creación de una actividad respectivamente.

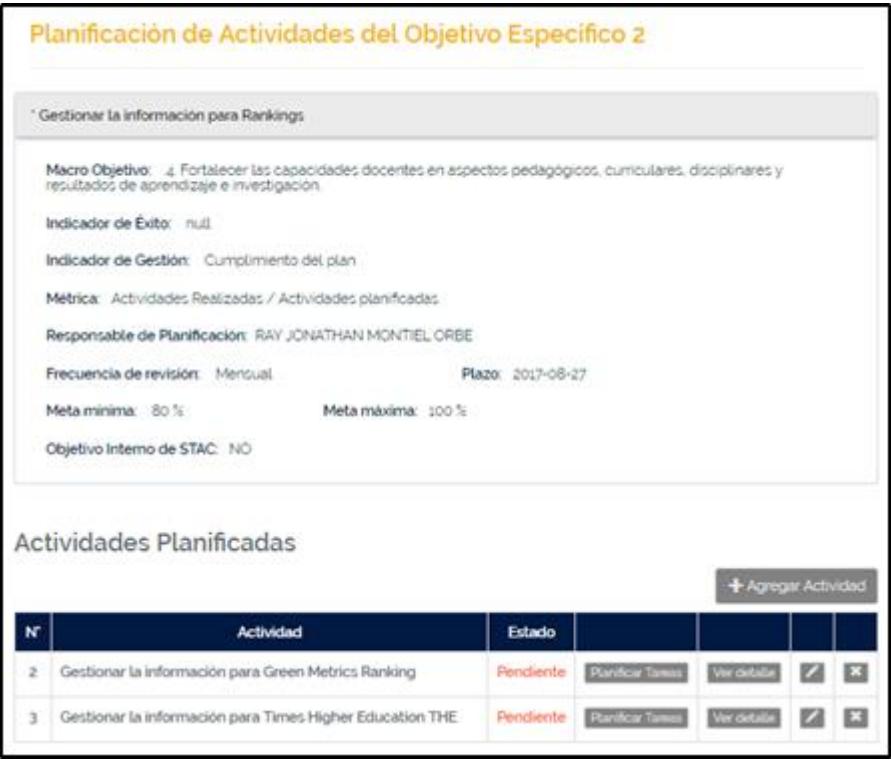

**Figura 3.4: Planificación de Actividades para un Objetivo.**

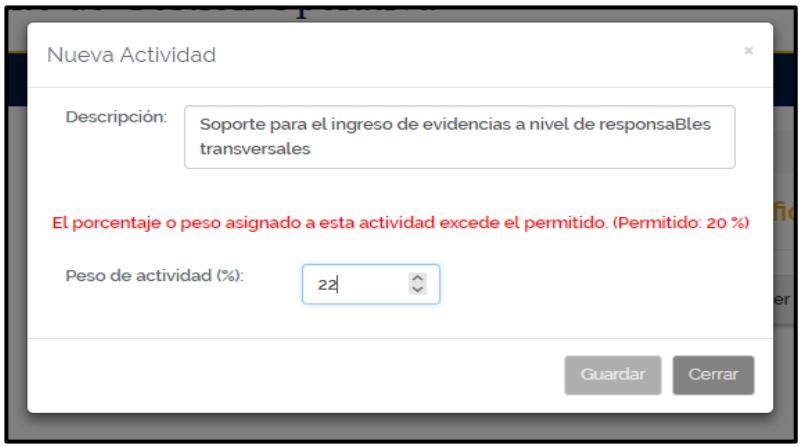

**Figura 3.5: Formulario para Crear Actividad de Objetivo.**

Luego de crear las actividades para cada objetivo, se pueden ingresar las tareas para cada actividad creada. En las Figuras 3.6 y 3.7 se muestran las tareas creadas para una actividad y el formulario para la creación de una tarea, respectivamente.

|                | Planificación de Tareas                                                       |               |             |                 |                         |
|----------------|-------------------------------------------------------------------------------|---------------|-------------|-----------------|-------------------------|
|                | ' Gestionar la información para Green Metrics Ranking                         |               |             |                 |                         |
|                | Peso de prioridad: 20 %                                                       |               |             |                 |                         |
|                | <b>Tareas Planificadas</b>                                                    |               |             | + Agregar Tarea |                         |
| N              | <b>Tarea</b>                                                                  | <b>Estado</b> |             |                 |                         |
| $\mathbf{1}$   | Revision del modelo e identificación de las unidades responsables             | Aprobado      | Ver detalle |                 | $\ast$                  |
| $\overline{2}$ | Enviar el requerimiento de información a las unidades/facultades responsables | Aprobado      | Ver detalle |                 | $\pmb{\times}$          |
| 3              | Realizar consultas y dar soporte a las unidades/facultades                    | Aprobado      | Ver detalle |                 | $\overline{\mathbf{x}}$ |
| 4              | Seguimiento al requerimiento de información                                   | Aprobado      | Ver detalle |                 | $\pmb{\times}$          |
| 5              | Entrega de informacion + Informe                                              | Aprobado      | Ver detalle |                 |                         |

**Figura 3.6: Planificación de Tareas para una Actividad.**

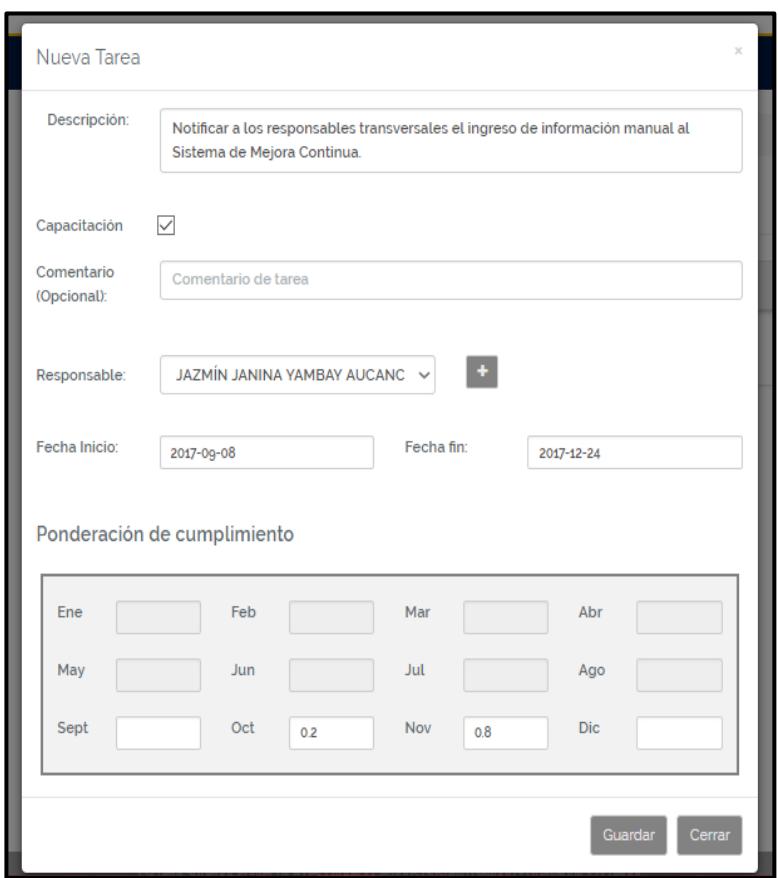

**Figura 3.7: Formulario para Crear Tarea de Actividad**.

# <span id="page-45-0"></span>**3.2 Aprobación POA**

El director puede ir al menú de solicitudes y proceder a revisar la planificación ingresada por los usuarios, las acciones que tiene permitido realizar son "Aprobar" o "Devolver" actividades y tareas por separado. En las Figuras 3.8 y 3.9 se presenta la tabla de actividades con sus estados de revisión y la ventana para revisión, respectivamente.

|                | Responsable de Planificación: RAY JONATHAN MONTIEL ORBE                                                         |               |         |             |                   |
|----------------|----------------------------------------------------------------------------------------------------|---------------|---------|-------------|-------------------|
|                | Obj 1: Cumplir al 100% con el plan de preparación de las Carreras para la Acreditación Nacional ante el CEAACES |               |         |             |                   |
|                | Actividades Planificadas                                                                                        |               |         |             |                   |
| N.             | <b>Actividad</b>                                                                                                | <b>Estado</b> |         |             |                   |
| $\mathbf{1}$   | Soporte para el ingreso de evidencias a nivel de responsables<br>transversales                                  | Aprobado      | Revisar | Ver detalle | <b>Ver Tareas</b> |
| $\overline{2}$ | Soporte para el ingreso de evidencias a nivel de responsable de<br><b>Unidades</b>                              | Aprobado      | Revisar | Ver detalle | Ver Tareas        |
| 3              | Preparación de la Semana de Evaluación Interna 2017                                                             | Aprobado      | Revisar | Ver detalle | <b>Ver Tareas</b> |
| 4              | Realización de la Semana de Evaluación Interna 2017                                                             | Pendiente     | Revisar | Ver detalle | <b>Ver Tareas</b> |
| 5              | Generación de informes                                                                                          | Pendiente     | Revisar | Ver detalle | Ver Tareas        |
| 6              | Soporte para la Elaboración de Plan de Mejoras de las Carreras                                                  | Pendiente     | Revisar | Ver detalle | <b>Ver Tareas</b> |
| $\overline{7}$ | Soporte a las Carreras en la Elaboración del Informe de<br>Autoevaluación/Formato CEAACES                       | Pendiente     | Revisar | Ver detalle | <b>Ver Tareas</b> |

**Figura 3.8: Tabla de Actividades por Objetivo en Opción de** *Revisar Planificación.*

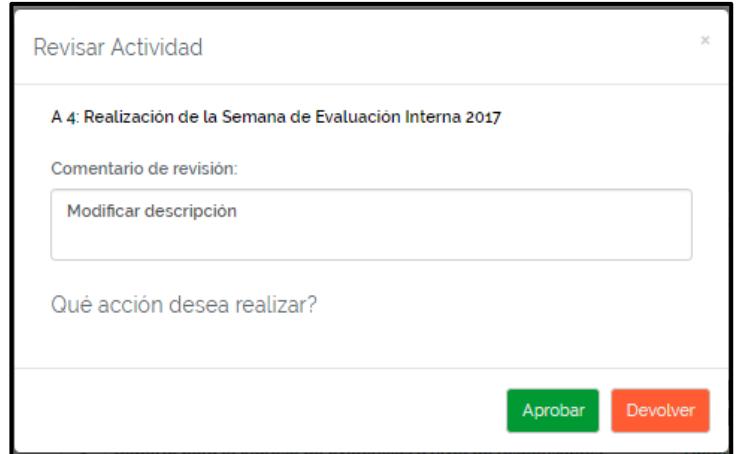

# **Figura 3.9: Ventana para Revisar una Actividad.**

Cuando se ha aprobado toda la planificación y el director da click en *Finalizar Revisión,* el estado de periodo POA pasa a 'en proceso de ejecución' para empezar la ejecución de tareas. En la Figura 3.10 se muestra el periodo POA en proceso de ejecución.

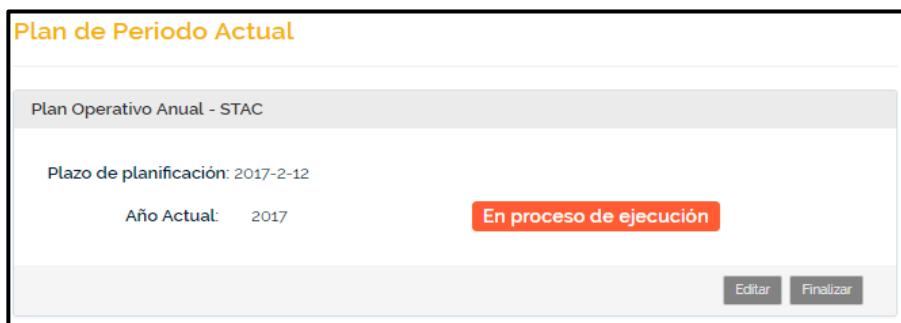

**Figura 3.10: Periodo POA con estado 'En proceso de ejecución'**.

# <span id="page-47-0"></span>**3.3 Notificación de Tareas**

Cuando el proceso de planificación finaliza y se ha aprobado la planificación, el sistema procede a notificar mediante un correo a los usuarios un resumen de las tareas que se le han sido asignadas para su cumplimiento. En la Figura 3.11 se presenta el contenido de un correo enviado a usuarios.

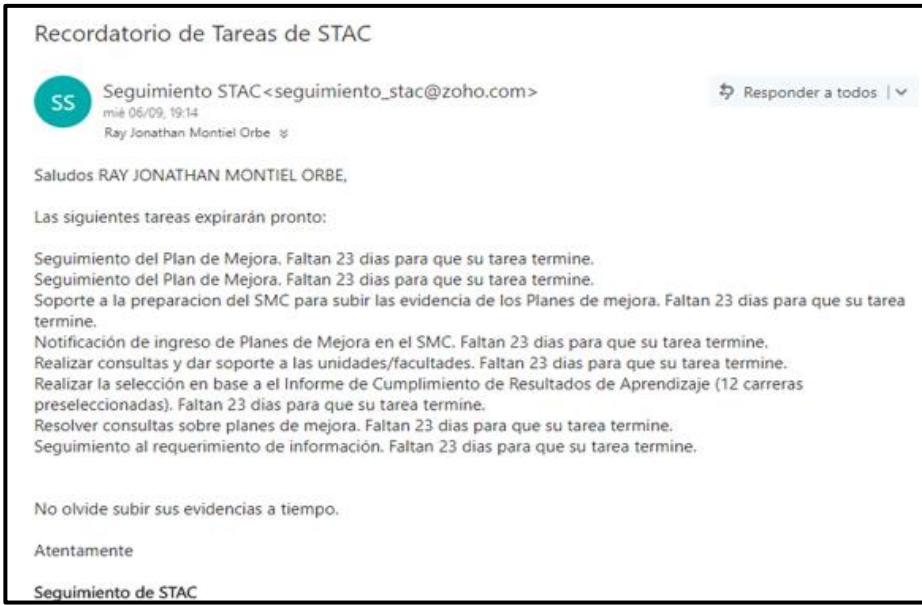

**Figura 3.11: Correo con Resumen de Tareas.**

# <span id="page-48-0"></span>**3.4 Cumplimiento de Tareas**

#### <span id="page-48-1"></span>**3.4.1 Reprogramar una Tarea**

Se pueden realizar reprogramaciones de tareas tantas veces como sea necesario, esto se puede hacer en el menú de tareas asignadas presionando el botón de *Reprogramaciones.* Cada nueva reprogramación debe ser revisada y aprobada por el Director de la Unidad Académica, teniendo la opción de Aprobarla o Devolverla.

Una vez que se ha aprobado la reprogramación, esta pasa a verse en los tableros y forma parte de los cálculos en el sistema. En las Figuras 3.12 y 3.13 se muestran el formulario para solicitar una reprogramación y la solicitud de reprogramación, respectivamente.

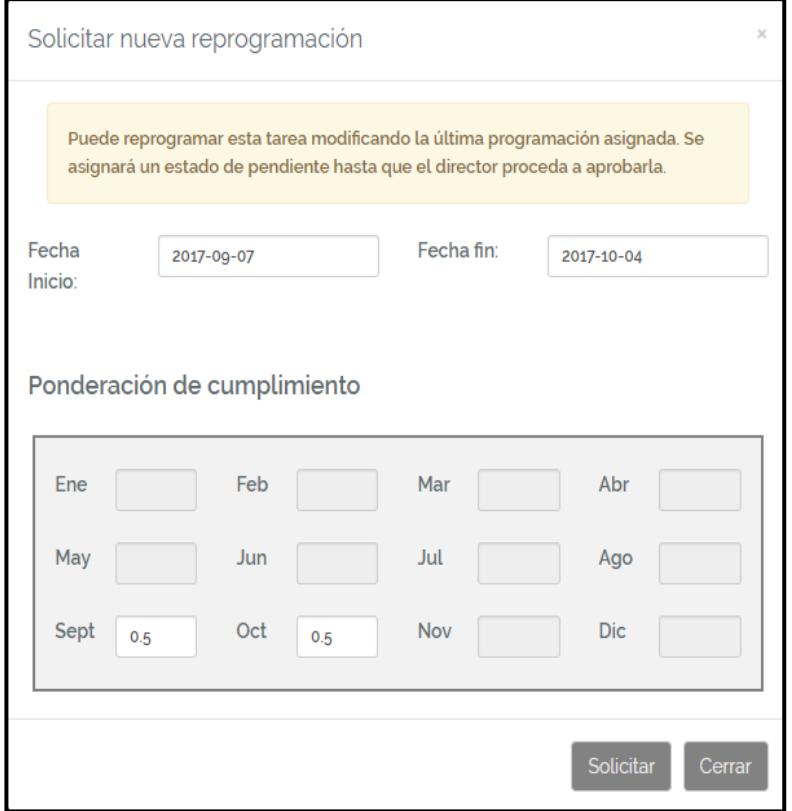

**Figura 3.12: Formulario para Solicitud de Reprogramación de Tarea.**

| Reprogramaciones                                           |                                                                                    |     |     |                     |     |                         |     |     |               |                  |     |         |              |     |            |            |
|------------------------------------------------------------|------------------------------------------------------------------------------------|-----|-----|---------------------|-----|-------------------------|-----|-----|---------------|------------------|-----|---------|--------------|-----|------------|------------|
|                                                            | Tarea: Revisión de evidencias por migración o por ingreso al sistema por indicador |     |     |                     |     |                         |     |     |               |                  |     |         |              |     |            |            |
| Reprogramación Pendiente                                   |                                                                                    |     |     |                     |     |                         |     |     |               |                  |     |         |              |     |            |            |
| Fecha Inicio:<br>Fecha Limite:<br>2017-09-07<br>2017-10-19 |                                                                                    |     |     |                     |     |                         |     |     |               |                  |     |         |              |     |            |            |
|                                                            | # Repr                                                                             | Ene | Feb | Mar                 | Abr | May                     |     | Jun | Jul           | Ago              | Sep |         | Oct          | Nov | <b>Dic</b> |            |
|                                                            | 2                                                                                  |     |     |                     |     |                         |     |     |               |                  | 0.5 |         | 0.5          |     |            |            |
|                                                            |                                                                                    |     |     |                     |     |                         |     |     |               |                  |     |         | Editar       |     | Eliminar   |            |
|                                                            |                                                                                    |     |     |                     |     |                         |     |     |               |                  |     |         |              |     |            |            |
|                                                            |                                                                                    |     |     |                     |     |                         |     |     |               |                  |     |         |              |     |            |            |
|                                                            |                                                                                    |     |     |                     |     | Programaciones de tarea |     |     |               |                  |     |         |              |     |            |            |
| # Repr                                                     | <b>Fecha Inicio</b>                                                                |     |     | <b>Fecha Limite</b> | Ene | Feb                     | Mar |     | Abr   May $ $ | Jun <sub>1</sub> |     | Jul Ago | Sep          | Oct | Nov        | <b>Dic</b> |
| $\mathbf{1}$                                               | 2017-09-07                                                                         |     |     | 2017-09-21          |     |                         |     |     |               |                  |     |         | $\mathbf{1}$ |     |            |            |

**Figura 3.13: Solicitud de Reprogramación.**

### <span id="page-49-0"></span>**3.4.2 Ejecutar Peso de una Tarea**

Se puede ejecutar el peso de una tarea desde el menú de Evidencias/Avances. Esto debe hacerse manualmente presionando el botón *Finalizar*, el cual dará la opción de escoger si se terminó todo el peso en su totalidad, o si sólo se completó una parte. En las Figuras 3.14 y 3.15 se muestran la pantalla donde aparecen los pesos de la tarea y la ventana con las opciones para cumplir un peso, respectivamente.

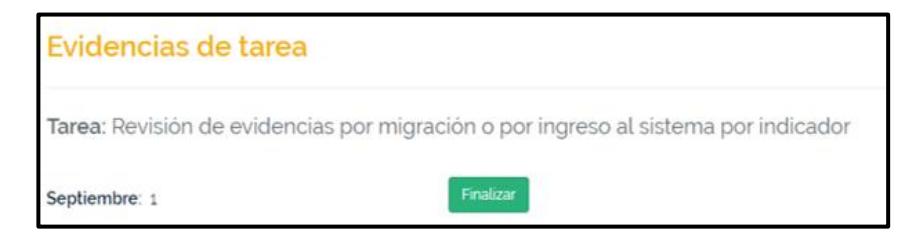

**Figura 3.14: Pesos que tiene Asignada una Tarea.**

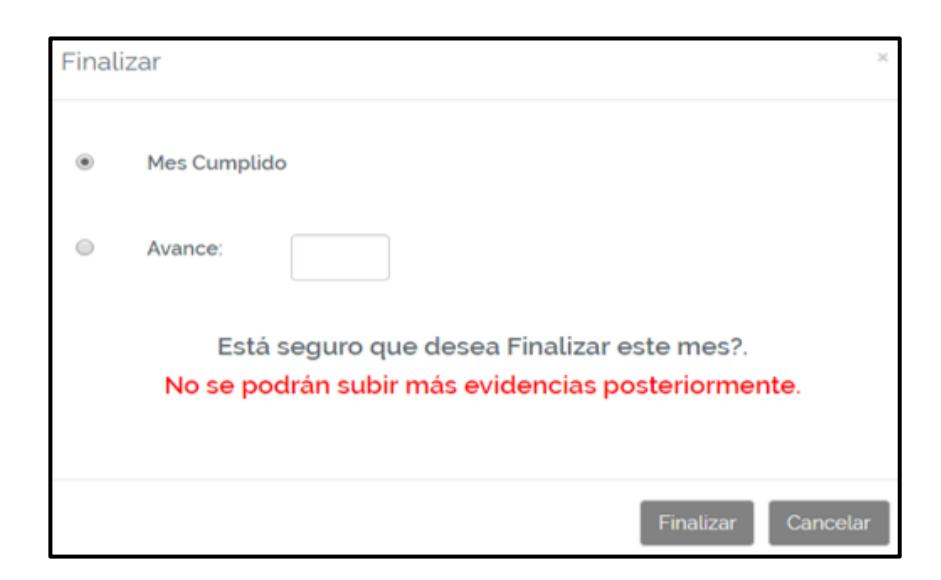

**Figura 3.15: Ventana con Opciones de Cumplimiento para Pesos de Tarea.**

# <span id="page-50-0"></span>**3.5 Visualización de Cumplimiento**

# <span id="page-50-1"></span>**3.5.1 Seguimiento de Tareas POA**

El seguimiento de tareas POA en general puede visualizarse en el menú seguimiento donde aparece el tablero de la planificación POA del periodo, esta es la vista que se revisa en las reuniones realizadas por la STAC. Se puede visualizar el estado de cada uno de los pesos de la última programación de las tareas definidos por colores. En la Figura 3.16 se presenta el tablero general de planificación POA.

|            | <b>TABLERO DE CONTROL</b>                                                                                                    |                                                                                          |                      |                  |                       |           |           |                        |
|------------|----------------------------------------------------------------------------------------------------|------------------------------------------------------------------------------------------|----------------------|------------------|-----------------------|-----------|-----------|------------------------|
| $\alpha$   | <b>Buscar</b><br>Ejecutado                                                                                                    | Reprogramado                                                                             |                      | No Ejecutado     |                       |           |           |                        |
| <b>Num</b> | Descripción de tarea                                                                                                    | Responsables                                                                             | Avance               | $Ene$ Feb<br>Mar | Abr   May   Jun   Jul | Ago   Sep | $Oct$ Nov | Dic<br><b>Detalles</b> |
|            | Objetivo 1: Se preparó a las carreras para la acreditación nacional ante el CEAACES de acuerdo al Primer Componente de Entorno de Aprendizaje |                                                                                          |                      |                  |                       |           |           |                        |
|            |                                                                                                    | Actividad 1: Soporte para el ingreso de evidencias a nivel de responsaBles transversales |                      |                  |                       |           |           |                        |
| 111        | Revisión de evidencias por migración o por ingreso al sistema por indicador                                                                   | <b>BRIAM MIGUEL</b><br>SOLÓRZANO<br><b>ESPINOZA</b>                                      | 100%<br>$\mathbf{1}$ |                  |                       |           |           | Ver                    |
| 1.1.2      | Notificar a los responsables transversales el ingreso de información manual<br>al Sistema de Mejora Continua.                                 | <b>BRIAM MIGUEL</b><br>SOLÓRZANO<br><b>ESPINOZA</b>                                      | 100%<br>$\mathbf{1}$ |                  |                       |           |           | Ver                    |
| 1.1.3      | Actualización del SMC con respecto a las evidencias, responsables y roles.                                                                    | <b>BRIAM MIGUEL</b><br>SOLÓRZANO<br><b>ESPINOZA</b>                                      | 100%                 |                  |                       |           |           | Ver                    |
| 114        | Realizar la migración de las evidencias que constan en otros sistemas                                                                         | <b>BRIAM MIGUEL</b><br>SOLÓRZANO                                                         | 100%<br>$\mathbf{1}$ |                  |                       |           |           | Ver                    |

**Figura 3.16: Tablero General de Planificación POA.**

#### <span id="page-51-0"></span>**3.5.2 Seguimiento de Resultados de Objetivos**

En el menú seguimiento, en el tablero semaforizado, se pueden visualizar los resultados alcanzados por cada objetivo, y se tiene el botón *Ver cálculos* para visualizar a detalle cómo se ha calculado el porcentaje de cumplimiento de cada objetivo en base a sus tareas. En las Figuras 3.17 y 3.18 se muestran el tablero semaforizado con los porcentajes alcanzados hasta el mes de revisión y la ventana con los cálculos detallados para un objetivo, respectivamente.

|             | <b>TABLERO SEMAFORIZADO</b>                                                                                                    |                                                     |             |            |                         |                       |                         |                       |                         |                      |                         |                      |              |           |           |           |     |                   |
|-------------|----------------------------------------------------------------------------------------------------|-----------------------------------------------------|-------------|------------|-------------------------|-----------------------|-------------------------|-----------------------|-------------------------|----------------------|-------------------------|----------------------|--------------|-----------|-----------|-----------|-----|-------------------|
|             | Inaceptable<br>Aceptable                                                                                                    |                                                     | Excepcional |            |                         |                       |                         |                       |                         |                      |                         |                      |              |           |           |           |     |                   |
| $N^{\circ}$ | <b>Objetivo Específico</b>                                                                                                    | Responsable                                         | <b>MIN</b>  | <b>MAX</b> | Ene                     | Feb                   | Mar                     | Abr                   | May                     | Jun                  | Jul                     | Ago                  | Sep          | Oct       | Nov       | Dic       |     | Detalles Cálculos |
| 1           | Se preparó a las carreras para la acreditación<br>nacional ante el CEAACES de acuerdo al Primer<br>Componente de Entorno de Aprendizaje | <b>BRIAM MIGUEL</b><br>SOLÓRZANO<br><b>ESPINOZA</b> | 80 %        | 100%       | 71 %                    | 67%                   | 55 %                    | 79%                   | 80%                     | 88%                  | 86%                     | 97%                  | 88%          | <b>NA</b> | <b>NA</b> | <b>NA</b> | Ver | Ver               |
| 2           | Se realizó el seguimiento de la Ejecución de los<br>Planes de Mejora de las Carreras que<br>participaron en LS.E.I. 2016.               | <b>RRIAM MIGUEL</b><br>SOLÓRZANO<br><b>ESPINOZA</b> | 80%         | 100%       | 100<br>$\gamma_{\rm o}$ | 100<br>$\frac{9}{26}$ | 100<br>$\gamma_{\rm a}$ | 100<br>%              | 100<br>$\gamma_{\rm s}$ | 100<br>$\frac{9}{6}$ | 100<br>$\gamma_{\rm s}$ | 100<br>$\frac{9}{6}$ | 94%          | <b>NA</b> | NΔ        | <b>NA</b> | Ver | Ver               |
| 3           | Se realizó el seguimiento para la convocatoria<br>para el examen de fin de carrera.                                                     | <b>BRIAM MIGUEL</b><br>SOLÓRZANO<br><b>ESPINOZA</b> | 80%         | 100%       | $\mathbf{0}$            | $\mathbf{0}$          | $\mathbf{0}$            | $\theta$              | $\mathbf{0}$            | $\mathbf{0}$         | $\mathbf{0}$            | $\mathbf{0}$         | $\mathbf{0}$ | <b>NA</b> | <b>NA</b> | <b>NA</b> | Ver | Ver               |
| 4           | Se realizó el acompañamiento para el proceso<br>formal de precandidatura ante ABET fase III para<br>el 2019                             | <b>MIJAIL EDUARDO</b><br>ARIAS HIDALGO              | 80%         | 100%       | 100<br>$\frac{9}{6}$    | 100<br>%              | 100<br>$\frac{9}{6}$    | 100<br>%              | 100<br>$\%$             | 71%                  | 64% 52%                 |                      | 43%          | <b>NA</b> | <b>NA</b> | <b>NA</b> | Ver | Ver               |
| 5           | Se realizó el acompañamiento de la Ejecución<br>de los Planes de Mejoras de las Carreras FASE II<br><b>ARFT</b>                         | MIJAIL EDUARDO<br>ARIAS HIDALGO                     | 80 %        | 100%       | 100<br>$\gamma$         | 100<br>弘              | 100<br>$\frac{9}{6}$    | 100<br>$\frac{9}{26}$ | 67%                     | 33%                  | 33 % 33 %               |                      | 29 %         | <b>NA</b> | <b>NA</b> | <b>NA</b> | Ver | Ver               |
| 6           | Se realizó el acompañamiento de la Ejecución<br>de los Planes de Mejoras de las Carreras ABET                                           | <b>MIJAIL EDUARDO</b><br>ARIAS HIDALGO              | 80%         | 100%       | 100<br>$\%$             | 100<br>$\frac{9}{26}$ | 100<br>$\gamma$         | 100<br>%              | 80%                     | 67%                  | 52%                     | 43%                  | 40%          | <b>NA</b> | <b>NA</b> | <b>NA</b> | Ver | Ver               |

**Figura 3.17: Tablero Semaforizado con Porcentaje de Cumplimiento Mensual para cada Objetivo.**

| Cálculos detallados<br>Gráfico                                                                                                    |                     |      |       |       |                |                  |                |                |       |         |                |           |                 |
|----------------------------------------------------------------------------------------------------|---------------------|------|-------|-------|----------------|------------------|----------------|----------------|-------|---------|----------------|-----------|-----------------|
| Objetivo 1: Se preparó a las carreras para la acreditación nacional ante el CEAACES de acuerdo al Primer Componente de Entorno de Aprendizaje |                     |      |       |       |                |                  |                |                |       |         |                |           |                 |
|                                                                                                    | Ene                 | Feb  | Mar   | Abr   | May            | Jun              | Jul            | Ago            | Sep   | Oct     | Nov            | Dic       | <b>Total</b>    |
| <b>Tareas Planificadas</b>                                                                                                    | 7                   | 1.98 | 1.98  | 1.98  | $\overline{z}$ | 5                | 3              | 1.5            | 3     | 1.5     | Ü              | Ü         | 33.94           |
| Tareas Planificadas Acumuladas                                                                                                    | $\overline{\tau}$   | 8.98 | 10.96 | 12.94 | 19,94          | 24.94            | 27.94          | 29,44          | 32.44 | 33,94   | 33,94          | 33,94     | $\ddot{\rm{o}}$ |
| <b>Tareas Ejecutadas</b>                                                                                                    | 5                   | 0    | 0     | 2.66  | 3.5            | $\overline{2}$   | Ö              | $\overline{2}$ | ö     | $\circ$ | o              | 0         | 15.16           |
| Tareas Ejecutadas Acumuladas                                                                                                    | s                   | 5    | 5     | 7.66  | 11.16          | 13.16            | 13.16          | 15.16          | 15.16 | 15.16   | 15.16          | 15.16     | $\overline{0}$  |
| <b>Tareas Reprogramadas</b>                                                                                                    | $\circ$             | 1    | Ō.    | 1.5   | 2,33           | 4                | $\overline{2}$ | 2.5            | 1.5   | O.      | 0              | 0         | 14.83           |
| Tareas Reprogramadas Acumuladas                                                                                                    | $\mathbf{0}$        |      | ï     | 2.5   | 4,83           | 8.83             | 10.83          | 13,33          | 14,83 | 14.83   | 14,83          | 14.83     | $\circ$         |
| Tareas Reprogramadas Ejecutadas                                                                                                    | ö                   | 1    | 0     | 1.5   | 2.33           | $\boldsymbol{4}$ | $\overline{2}$ | 2.5            | Ò     | 0       | 0              | 0         | 0               |
| Tareas Reprogramadas Ejecutadas<br><b>Acumuladas</b>                                                                                          | $\ddot{\mathbf{0}}$ |      |       | 2.5   | 4.83           | 8.83             | 10.83          | 13.33          | 13.33 | 13.33   | 13.33          | 13,33     | O.              |
| Porcentaje de Cumplimiento (%)                                                                                                    | 71%                 | 67.% | 55%   | 79%   | 80%            | 88%              | 86%            | 97%            | 88 %  | NA      | NA <sup></sup> | <b>NA</b> | 0%              |

**Figura 3.18: Cálculos Detallados para un Objetivo Seleccionado.**

### <span id="page-53-0"></span>**3.5.3 Seguimiento de Prioridades/Acciones de Mejora**

En el menú Seguimiento, en matriz de prioridades se visualizan las tareas de prioridad o acción de mejora creadas para el periodo actual, con su respectivo avance y estado. En la Figura 3.19 se muestra el tablero de la matriz de prioridades/acciones de mejora.

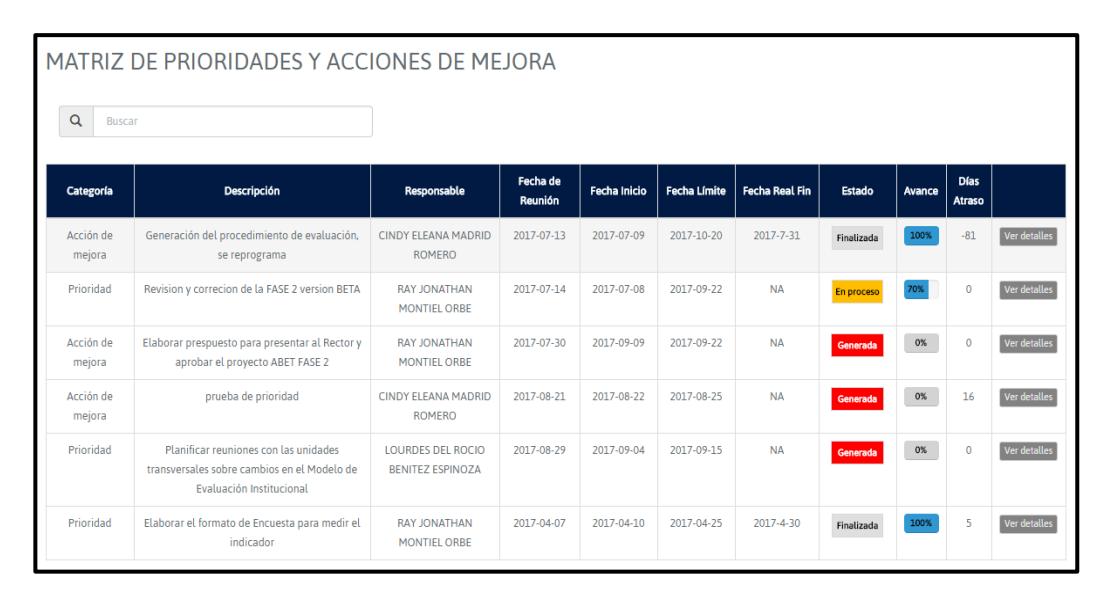

**Figura 3.19: Matriz de Prioridades/Acciones de Mejora.**

# **CONCLUSIONES Y RECOMENDACIONES**

<span id="page-54-0"></span>El sistema permite mejorar los resultados de cumplimento de las tareas del POA dentro de la STAC ya que los usuarios son notificados para cumplir a tiempo su ejecución o realizar una reprogramación cuando se lo requiere. Los casos para la ejecución de tareas considerados al implementar el sistema permitieron a los usuarios de STAC plasmar los resultados obtenidos hasta el momento. Mediante la automatización de procesos y la definición de un protocolo para el cumplimiento del POA se logra una mejor cultura organizacional dentro de esta unidad.

En todo el sistema se realizó un diseño front-end sencillo en el cual se mostraba sólo los datos principales y necesarios, realizando la visualización del resto de datos de los elementos mediante un pop-up en opción de ver detalles, esto con la finalidad de no cargar ni saturar la pantalla y permitirle al usuario concentrarse en la función que debe realizar. El sistema desarrollado tiene poca dependencia con los servicios web utilizados, ya que la falta de disponibilidad de los datos en un momento dado puede afectar el rendimiento y robustez del sistema. Este sistema puede ser utilizado dentro de la ESPOL dado que se implementó siguiendo estándares técnicos y visuales de la institución.

Hay que tener en cuenta que el sistema sólo puede manejar un periodo POA a la vez, de tal manera que si se requiere crear un nuevo periodo primero se debe finalizar el periodo POA actual. Además, si se tiene elementos que ya no se aprobarán luego de ser devueltos por el director, deben eliminarse ya que, al no ser mostrados en el sistema para su ejecución, permanecen como información innecesaria en la base de datos

Se recomienda una revisión más a fondo del formato de planificación que se maneja en el Sistema POA de ESPOL, ya que se puede realizar un análisis para añadir datos a los objetivos y actividades en el sistema, los mismos que pueden ayudar a obtener más indicadores a futuro.

Con la finalidad de lograr una completa estandarización del sistema para su futura replica en las unidades de la ESPOL, un primer paso puede ser la implementación de un elemento Select que contenga la lista de unidades de la institución, para escoger una de ellas al momento de crear un nuevo periodo POA, ya que por ahora el dato 'Unidad' es ingresado por el usuario en una caja de texto; este cambio permitirá manejar consistencia con los POAs almacenados en el sistema. Para la creación de objetivos específicos el sistema utiliza el servicio web POA para obtener macro objetivos STAC, esto puede ser modificado para filtrar Macro objetivos de la Unidad de ESPOL ingresada en la creación del periodo POA.

# **BIBLIOGRAFÍA**

<span id="page-56-0"></span>[1] Información Sobre Manejo de Plan Estratégico Espol. Disponible en: <http://www.espol.edu.ec/espol/main.jsp?urlpage=planestrategico.jsp>

[2] Información Sobre Modelo Balanced ScoreCard. Disponible en: [http://www.monografias.com/trabajos82/balanced-scorecard-universidad/balanced](http://www.monografias.com/trabajos82/balanced-scorecard-universidad/balanced-scorecard-universidad2.shtml#ixzz4hfrkqnhE)[scorecard-universidad2.shtml#ixzz4hfrkqnhE](http://www.monografias.com/trabajos82/balanced-scorecard-universidad/balanced-scorecard-universidad2.shtml#ixzz4hfrkqnhE)

[3] JL Almuiñas Rivero, J Galarza López, El Proceso de Planificación Estratégica en las Universidades: Desencuentros y Retos para el Mejoramiento de su Calidad (2012). Disponible en: [https://periodicos.ufsc.br/index.php/gual/article/viewFile/1983-](https://periodicos.ufsc.br/index.php/gual/article/viewFile/1983-4535.2012v5n2p72/22584) [4535.2012v5n2p72/22584](https://periodicos.ufsc.br/index.php/gual/article/viewFile/1983-4535.2012v5n2p72/22584)

[4] Información Sobre Software SAMED-SAPOAS. Disponible en: <http://www.icmaml.org/software-samed-sopoas/>

[5] Información Sobre software SIAPOA. Disponible en: <http://www.siapoa.com.mx/que-es-siapoa>

[6] Información General sobre PHP. Disponible en:<https://es.wikipedia.org/wiki/PHP>

[7] Conceptos y Ventajas de Laravel. Disponible en: <https://www.freelancer.es/community/articles/ventajas-del-framework-moda-laravel>

[8] Información General de Oracle.Disponible en: [https://es.wikipedia.org/wiki/Oracle\\_Database](https://es.wikipedia.org/wiki/Oracle_Database)

[9] Información General y Ventajas de Sql Developer. Disponible en: [http://www.v](http://www.v-espino.com/~chema/daw1/tutoriales/oracle/sqldeveloper.htm)[espino.com/~chema/daw1/tutoriales/oracle/sqldeveloper.htm](http://www.v-espino.com/~chema/daw1/tutoriales/oracle/sqldeveloper.htm)

[10] Documentación de Librería UKSW CAS. DIsponible en:

<https://packagist.org/packages/csi-uksw/laravel-cas>

[11] Página oficial de ZohoMail. DIsponible en:<https://www.zoho.com/mail/>

[12] Documentación de Librería DomPDF. Disponible en: <https://github.com/barryvdh/laravel-dompdf>

[13] Documentación de librería PhpExcel. Disponible en: <https://packagist.org/packages/phpoffice/phpexcel>